# 全国职业院校技能大赛 赛项规程

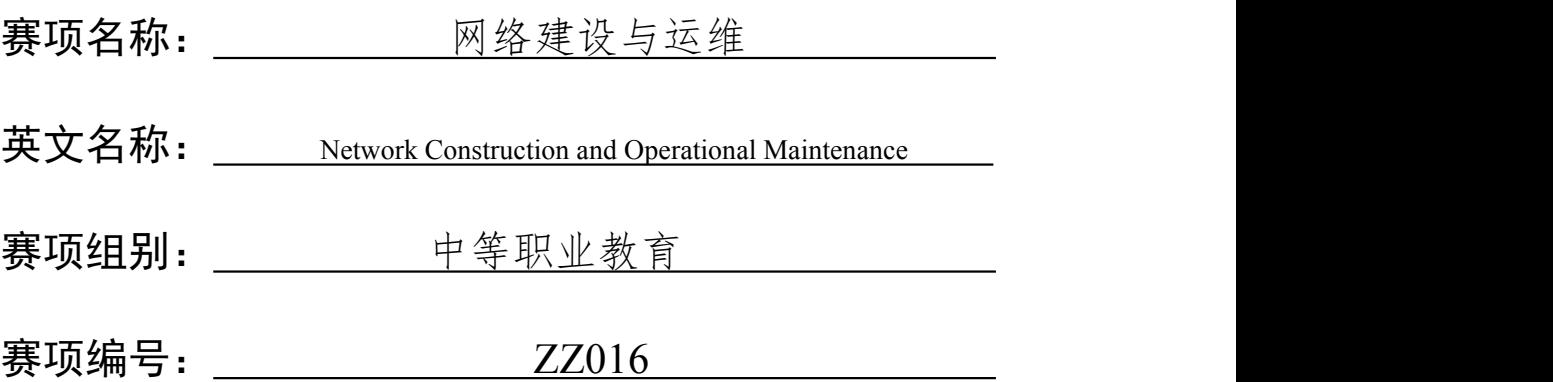

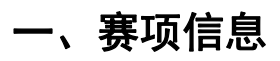

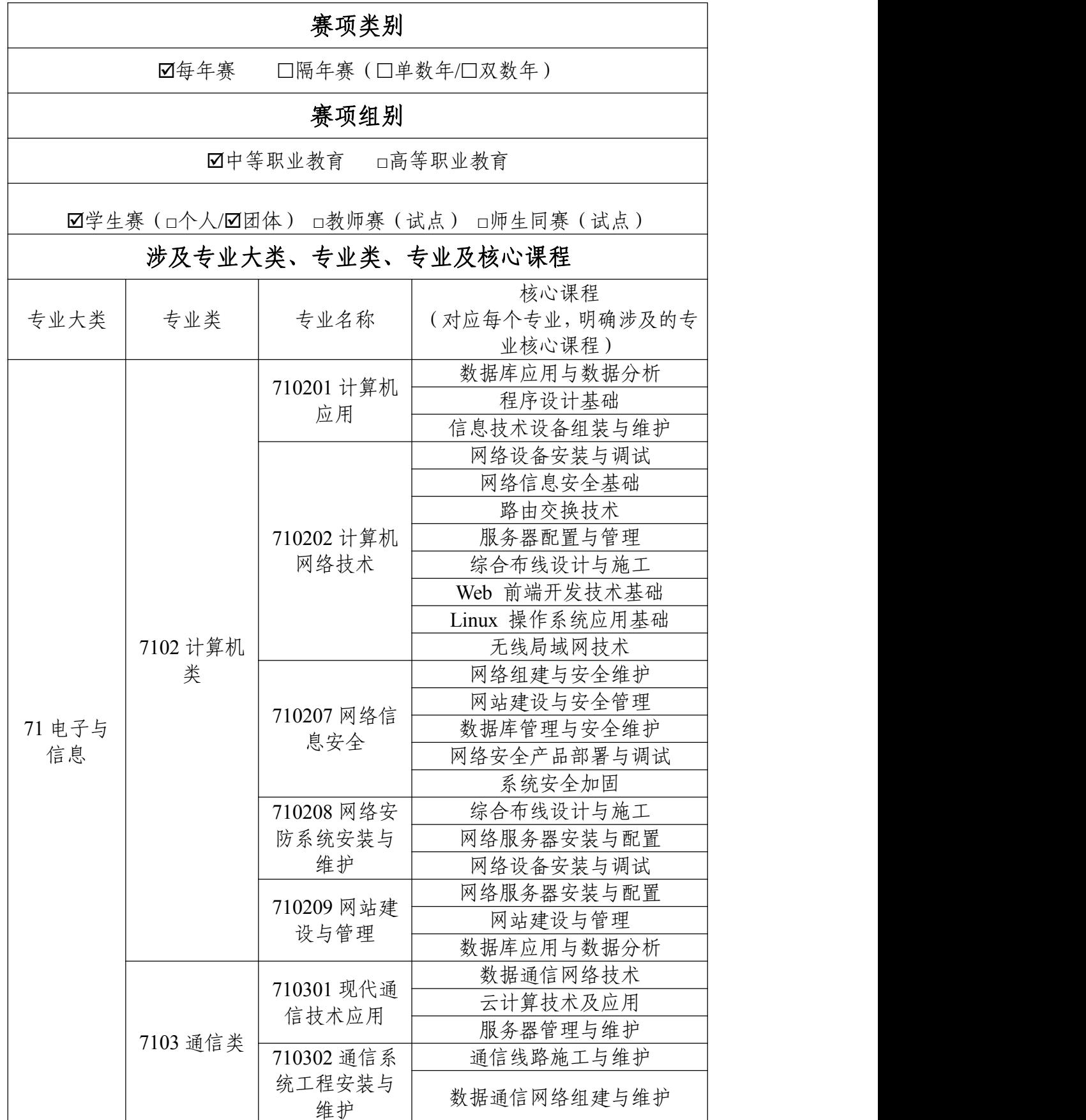

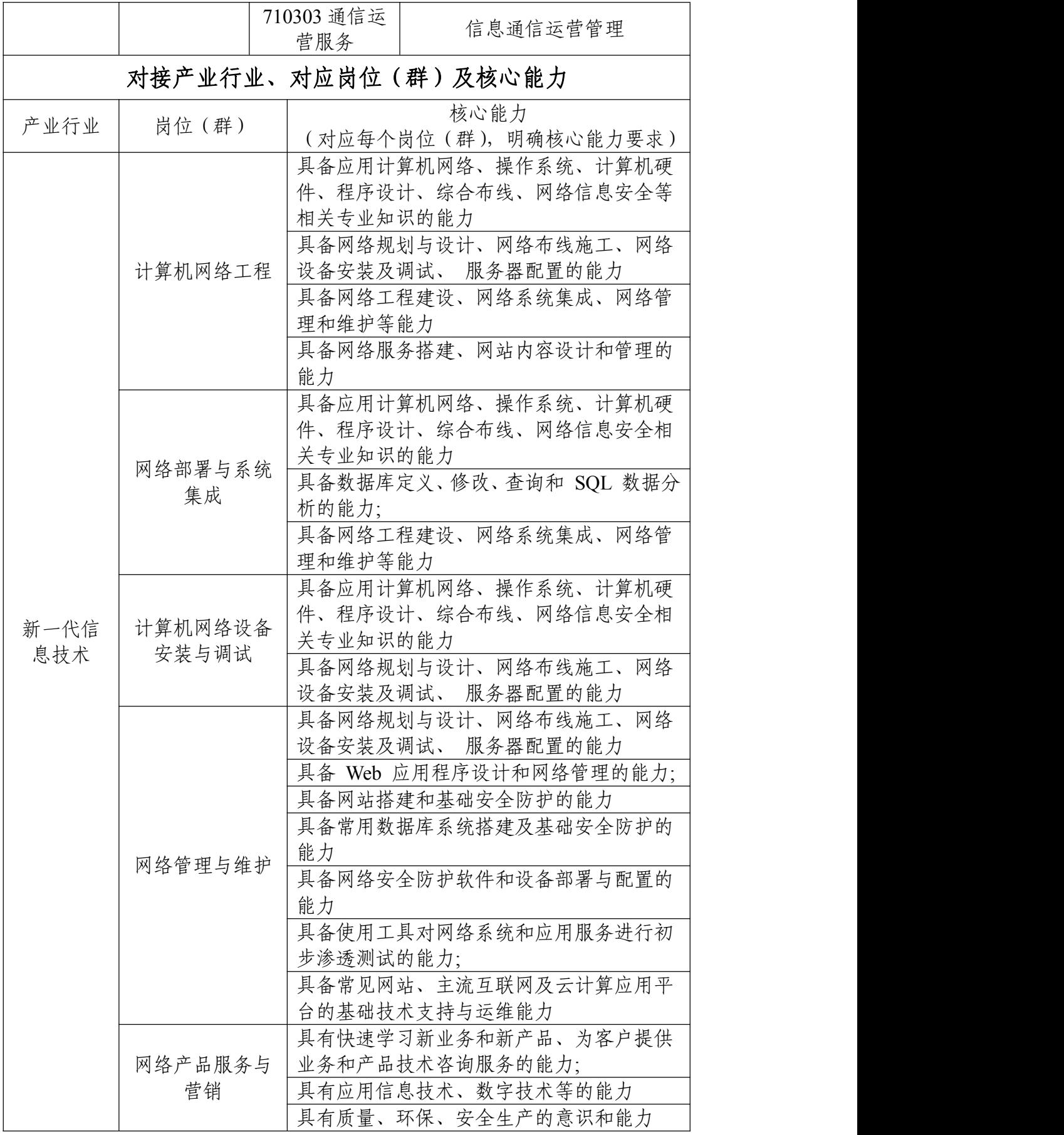

# 二、竞赛目标

本竞赛旨在贯彻党中央、国务院对职业教育工作的决策部署,响 应党的二十大提出的"加快建设网络强国、数字中国"的国家战略,适 应国产自主且安全可控的新诉求和信息技术应用创新产业的发展,通 过产教协同发展,培养中职网络建设与运维方向高素质网络技术人才, 促进数字化转型升级,服务信息基础建设和国家战略。以立德树人为 根本任务,推进"三全育人"、深化"三教改革",发挥树旗、导航、定 标、催化作用,培养德智体美劳全面发展网络技术相关专业的高素质 劳动者和技术技能人才。

竞赛内容紧跟网络信息技术产业的发展趋势和国际发展水平,选 用源自企业真实项目和工作任务,围绕岗位要求,紧贴生产实际设计 竞赛,考察学生综合能力,突出应变能力,强化职业素养,让教学、 岗位、竞赛相互协同,提高网络建设与运维相关的核心专业能力,提 高人才培养质量。通过竞赛,引导全社会尊重、重视、关心技能人才 的培养和成长,营造崇尚技能的氛围,激励青年走技能成才、技能报 国之路,培养更多能工巧匠、大国工匠。

#### 三、竞赛内容

#### (一)竞赛主要内容

本赛项设置网络理论测试、网络建设与调试、服务搭建与运维三 个模块,竞赛内容包括:职业规范与素养、网络布线与施工、网络设 备配置与调试、安全策略配置、网络安全防护和应急响应、云平台网 络连接、X86 与 ARM 架构计算机操作系统安装与管理、Windows 与

Linux 服务配置、网络运维等内容。各模块有机结合,比赛过程中, 要求两名参赛选手按照题目独立完成理论测试,合理分工,安排工作 流程、合作完成模块二和模块三等有关网络建设与运维职业典型工作 任务,检验选手专业核心能力与职业综合能力。

#### (二)重点考查技能

重点考查参赛选手的网络理论的掌握以及灵活运用的实战能力, 具体包括:

1.能够全面正确理解网络基本知识理论,考查选手的专业可持 续发展能力。

2.能够根据提供的竞赛要求,读懂文档需求,理解业务架构, 实现项目应用,检验网络实施规划统筹的综合规划能力。

3.能够完成线缆制作、合理划分网络地址,配置路由器、交换 机、无线控制器、无线 AP 和防火墙等网络设备,实现网络的正常运 行,考核综合布线和设备安装调试专业实践能力。

4.能够根据业务需求和应用环境,安装部署各类服务器、数据 库、存储等相关服务;并根据网络业务需求配置各种策略,以达到网 络互联互通,实现云平台和网络资源适应业务需求,考核多样化环境 下系统部署和数据库应用的专业实践能力。

5.能够预判网络运行中所面临的安全威胁,防范并解决网络恶 意攻击行为;考查选手防御不良信息及病毒、构建和维护绿色网络的 专业实战能力。

6.能够通过竞赛前发布的竞赛设备列表、配套技术文档、赛项

规程和公开赛题等信息,分析网络架构、查找技术资料;能够根据临 场 30%竞赛要求变化,结合技术原理,参考设备技术文档进行现场任 务解决,检验了参赛团队整体的文档理解、项目执行、故障解决、网 络运维等各项综合专业能力。

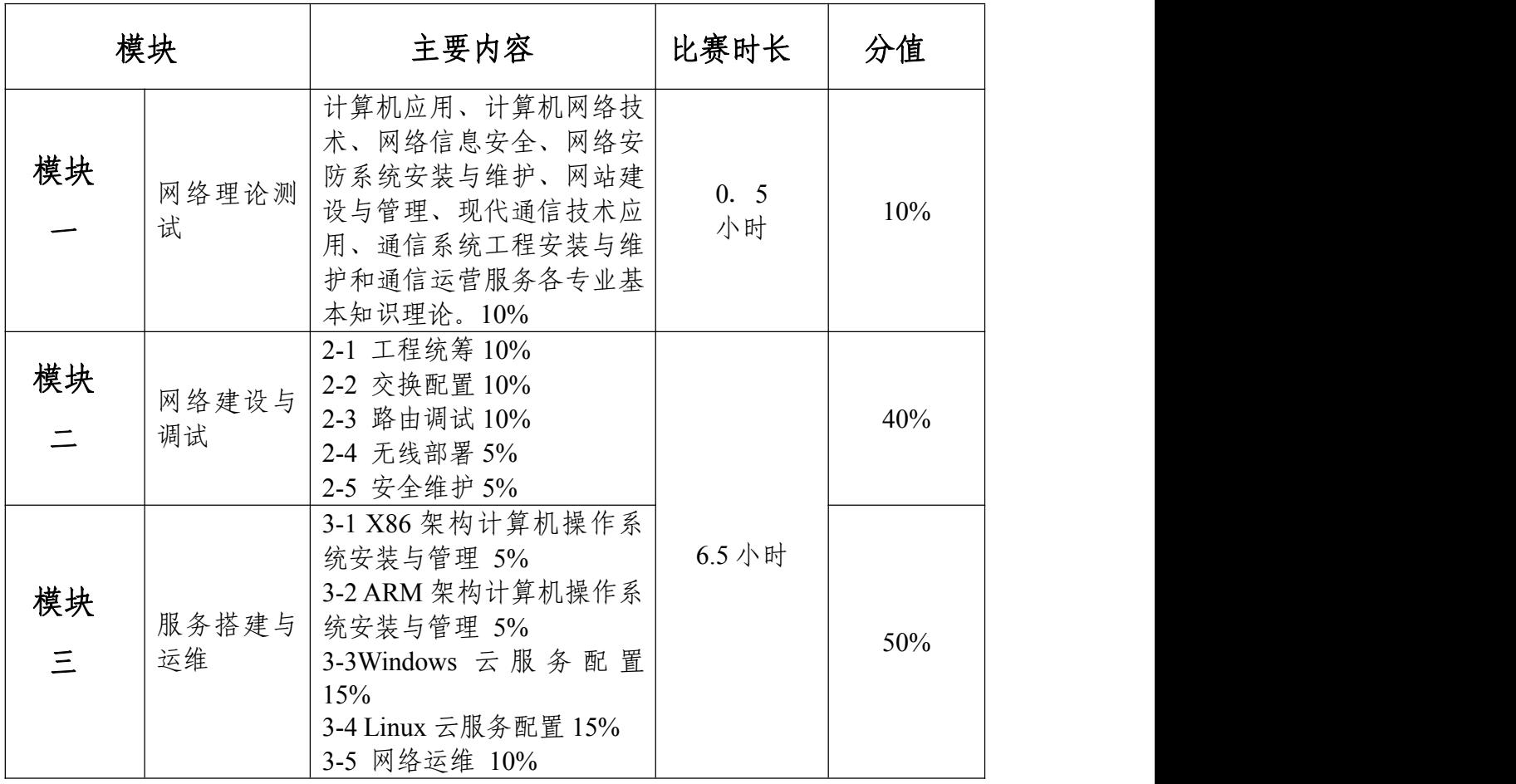

四、竞赛方式

#### (一)竞赛形式

竞赛采取单场次,线下比赛方式进行。

模块一网络理论测试:两名参赛选手在比赛赛场独自在线进行。

模块二网络建设与调试和模块三服务搭建与运维:两名参赛选手 在本队竞赛场地内团队合作开展项目实施,协作完成工程统筹规划、 综合布线实施测试、交换机配置、路由器调试、无线设备部署、网络 安全防护;X86 架构计算机操作系统安装与管理、ARM 架构计算机 操作系统安装与管理、Windows 和 Linux 云服务配置、云主机系统部 署、网络运维等,项目实施完毕,需保证施工现场整理整顿整洁,工 具归位,整个施工过程需保证无安全事故发生。

#### (二)组队方式

竞赛以团队赛组队方式进行,每支参赛队由 2 名选手组成, 须为 同校在籍学生,其中队长1名,同一学校参赛队不超过1支;每队限 报 2 名指导教师。

# 五、竞赛流程

(一)竞赛日程

| 日期                 | 时间            | 事项                               | 地点      | 工作组         |
|--------------------|---------------|----------------------------------|---------|-------------|
| 比赛日前两天<br>12 点前    |               | 专家、裁判报到<br>参赛队报到                 | 分别入住酒店  | 承办校         |
|                    | 09:00-12:00   | 裁判工作会议                           | 会议室     | 裁判组         |
| 比                  | 13:50-14:20   | 参赛队集体前往开赛式会<br>议室                | 住宿酒店停车场 | 承办校         |
| 赛                  | 15:00-15:30   | 开赛式                              | 开幕式场地   | 承办校         |
| $\boxdot$<br>前     | 15:40-16:10   | 参观赛场                             | 赛<br>场  | 专家组<br>裁判长  |
| 天                  | 16:10         | 封闭赛场                             |         | 监督仲裁组       |
|                    | 16:20         | 参赛队集体乘车回酒店                       | 赛场停车场   | 承办校         |
|                    | 16:30-17:30   | 领队会议                             | 会议室     | 承办校         |
|                    | 17:40         | 领队乘车回酒店                          | 住宿酒店停车场 | 承办校         |
|                    | $6:50-7:20$   | 参赛队集体乘车前往赛场                      | 住宿酒店停车场 | 承办校         |
|                    | $7:20 - 7:40$ | 选手签到、排队                          | 赛场外空场   | 承办校         |
|                    | 07:40-08:20   | 检录<br>一次加密<br>二次加密               | 检录处加密处  | 裁判组         |
| 比<br>赛日            | 08:20-08:30   | 裁判员宣读竞赛须知, 竞<br>赛选手就位并领取竞赛<br>任务 | 赛<br>场  | 裁判组         |
|                    | 08:30-15:30   | 正式比赛                             | 赛<br>场  | 裁判组         |
|                    | 15:30-21:30   | 三次加密<br>评分成绩汇总解密                 | 赛场评分室   | 裁判组         |
|                    | 22:00-24:00   | 成绩公示                             | 参赛队酒店大堂 | 裁判<br>监督仲裁组 |
|                    | 15:30-17:30   | 赛项申诉与仲裁                          | 监督仲裁室   | 监督仲裁组       |
|                    | 15:30-16:00   | 参赛队集体乘车回酒店                       | 停车场     | 承办校         |
| 比<br>赛             | 9:30-9:40     | 参赛队集体<br>乘车前往闭赛式场地               | 住宿酒店停车场 | 承办校         |
| $\boxminus$<br>后   | 10:00-11:30   | 闭赛式                              | 闭幕式场地   | 承办校         |
| 天                  | 11:30-12:00   | 参赛队集体乘车回酒店                       | 停车场     | 承办校         |
| 比赛日后两天<br>竞赛结束安全返程 |               |                                  | 住宿酒店    | 承办校         |

(二)比赛流程

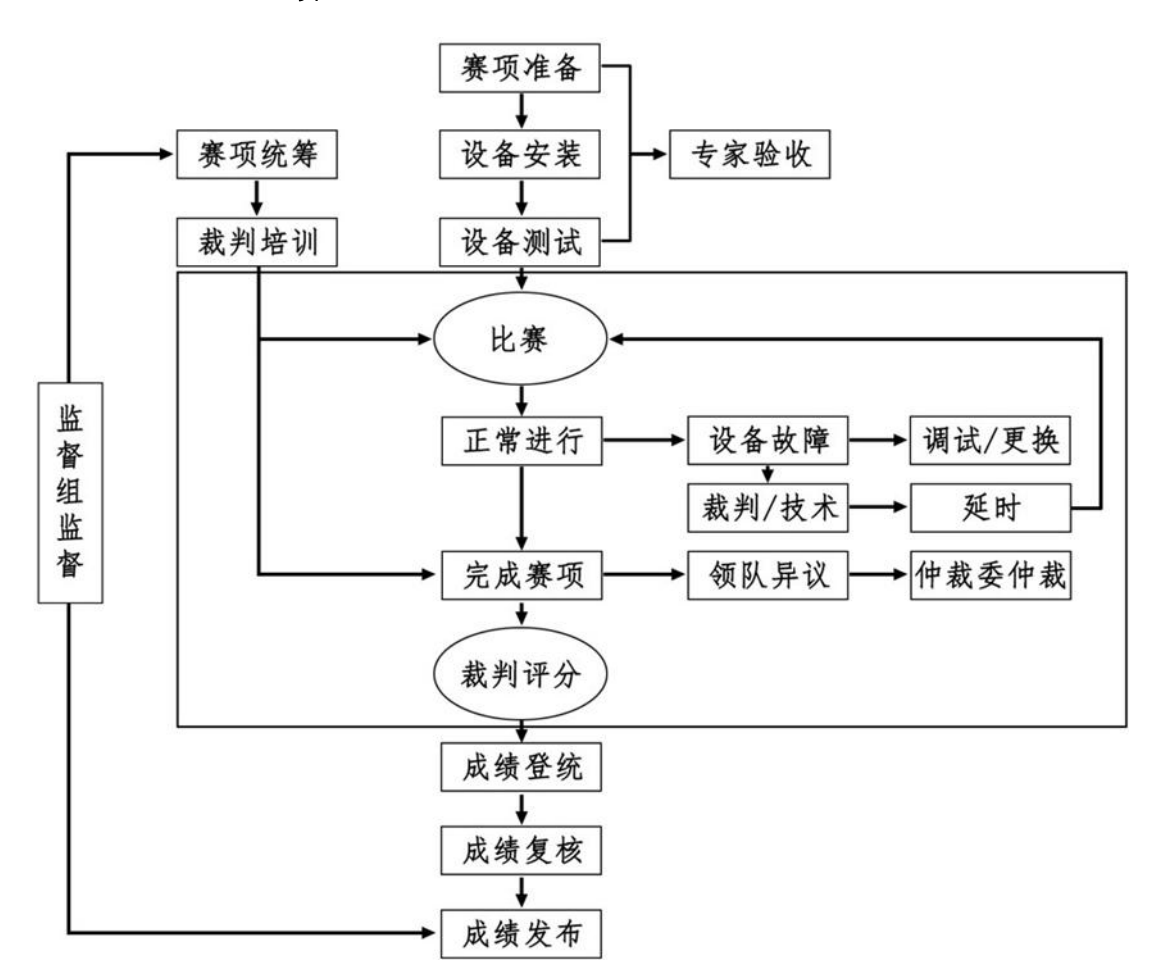

#### (三)竞技过程

赛前准备: 选手抽签加密入场, 参赛队就位并领取比赛任务, 完 成比赛设备、线缆和工具检查等准备工作。

正式比赛: 参赛选手需按题目要求独自完成网络理论测试, 团队 配合完成 IP 地址规划、综合布线、设备连接、配置与测试网络设备、 安装配置操作系统、部署安全策略、网络运维等网络建设与运维整体 工作项目实施。操作顺序和分工,由参赛队自行商定。

# 六、竞赛规则

# (一)选手报名资格

每参赛队由 2 名参赛选手组成,须为 2023 年度中等职业学校全 日制在籍学生;五年制高职的一至三年级学生可参加比赛。不得跨校 组队,同一学校报名参赛队不超过1支;往届本赛项全国职业院校技 能大赛一等奖学生,不再参加本项目比赛。

指导教师不得超过 2 人,须为本校专兼职教师。

#### (二)参赛要求

1.参赛选手应严格遵守赛场纪律,服从指挥,着参赛服装、仪 表端庄整洁,自觉遵守赛场纪律,服从赛项执委会的指挥和安排,爱 护大赛场地的设备和器材,严格遵守安全操作流程,防止发生安全事 故。竞赛场上不得以任何方式泄露应该保密信息。选手必须佩带参赛 证参赛,比赛场地通过加密抽签决定,粘贴参赛号于左臂,对号入座。

2.参赛队在赛前领取比赛任务并进入竞赛工位,比赛正式开始 后方可打开显示器,进行与比赛任务相关的操作。

3. 现场裁判引导参赛选手检查比赛环境, 宣读《竞赛须知》。

4.参赛队自行决定选手分工、工作程序。

5.比赛过程中,选手须严格遵守操作规程,确保人身及设备安 全,并接受裁判员的指示,如遇问题须举手提问。若因选手原因造成 设备故障或损坏而无法继续比赛的,裁判长有权决定终止该队比赛; 若非因选手个人原因造成设备故障的,必须经裁判确认,安排技术人 员予以解决,故障中断时间不计比赛时长;比赛结束前,需打扫整理 赛位,保持整洁有序。

6.当听到比赛结束命令时,选手应立即停止所有操作,关闭显 示器,不得以任何理由拖延比赛时间。比赛结束后,裁判员与参赛队 队长要确认已成功提交竞赛要求的配置文件及保存位置,确认后离场。

7.竞赛所需硬软件和辅助工具统一提供,参赛队不得使用自带 的任何有存储和网络功能的电子设备,离场时,不得将与比赛有关的 物品带离现场。

## (三)赛事规定

1. 领队代表负责管理选手和指导教师,遵守赛项规程和相关要 求,遵守申诉与仲裁程序。

2. 专家、裁判、监督仲裁按制度规定履行职责,严格保密,遵 守竞赛规程,切实做到公平公正。

3. 赛事工作人员严格遵守规章制度,按照岗位职责,履职尽责。 七、技术规范

# (一)教学标准

中等职业学校电子与信息大类相关专业国家教学标准。

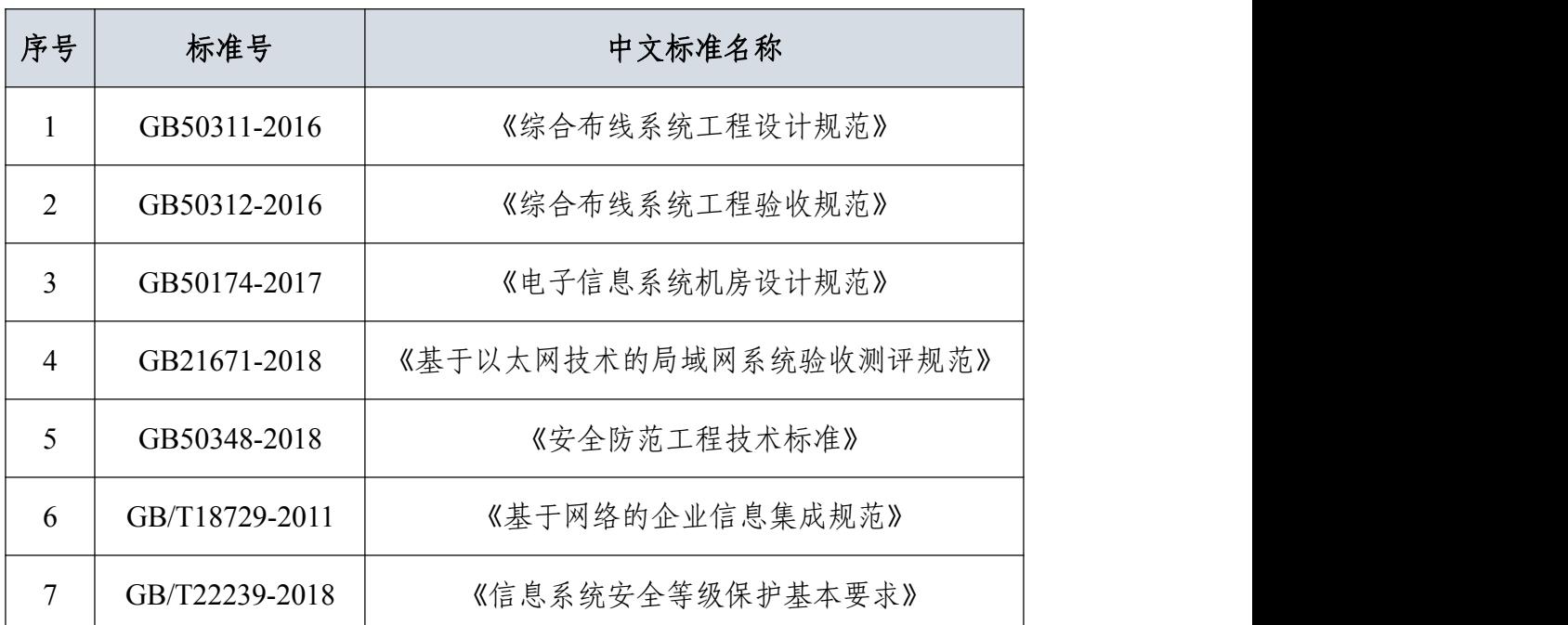

#### (二)行业标准

# (三)职业技能等级标准

对接"1+X 证书"等国家职业技能等级证书初中高的技能要求, 根 据获奖等次颁发相关证书。

# (四)主要竞赛知识点和技能点

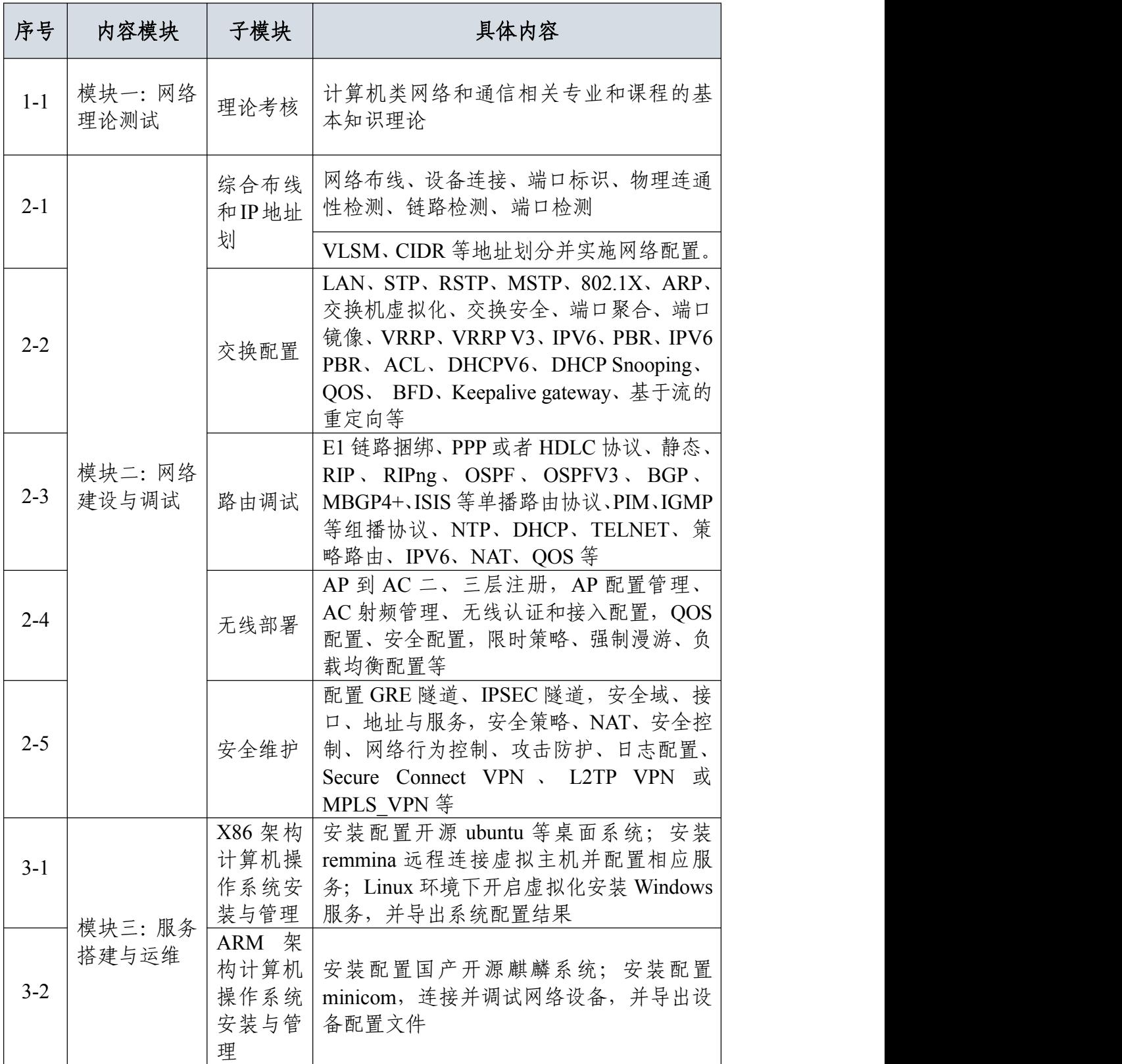

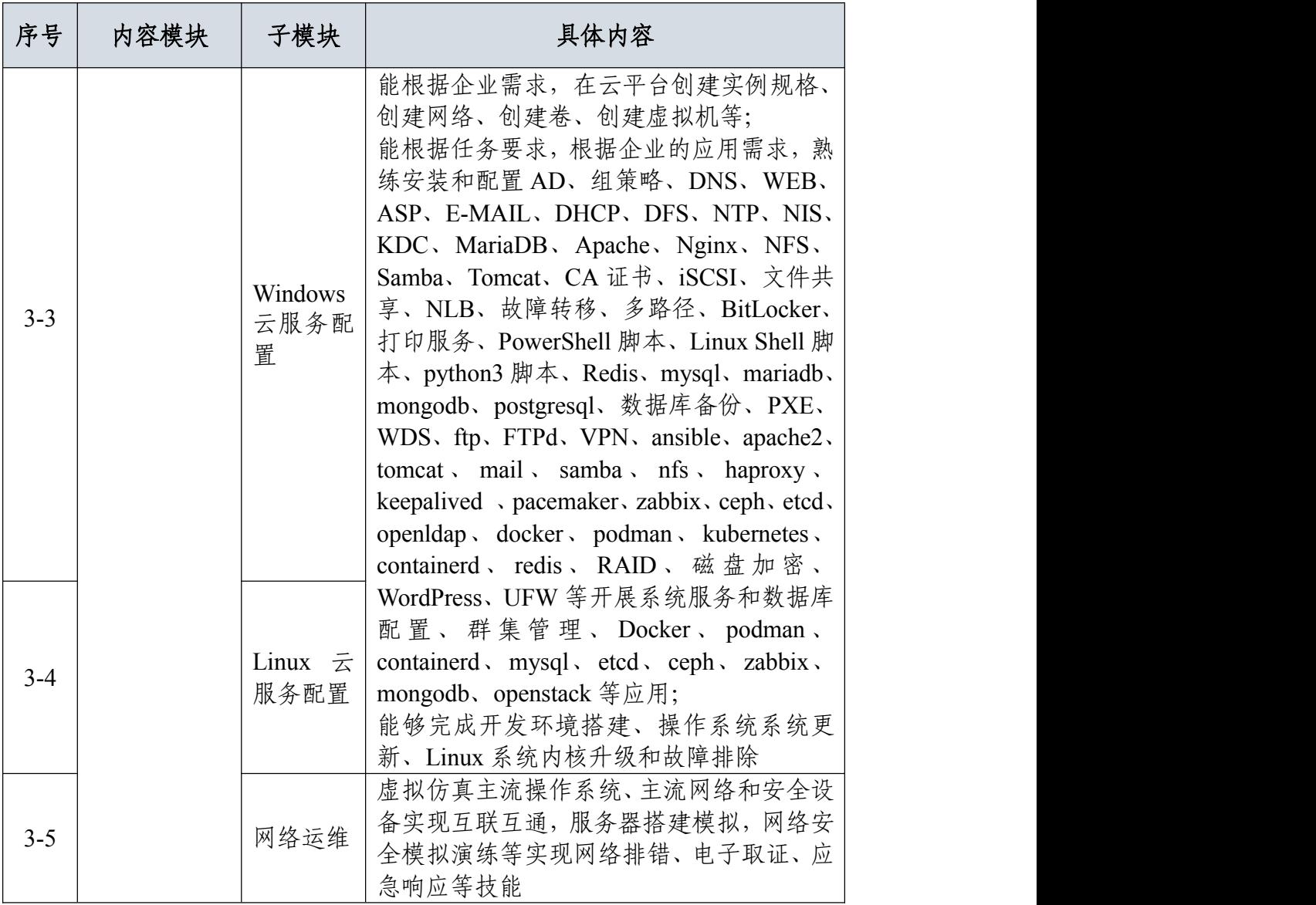

# 八、技术环境

# (一)技术平台

竞赛场地每赛位需配备"网络及云服务设备"技术平台一套

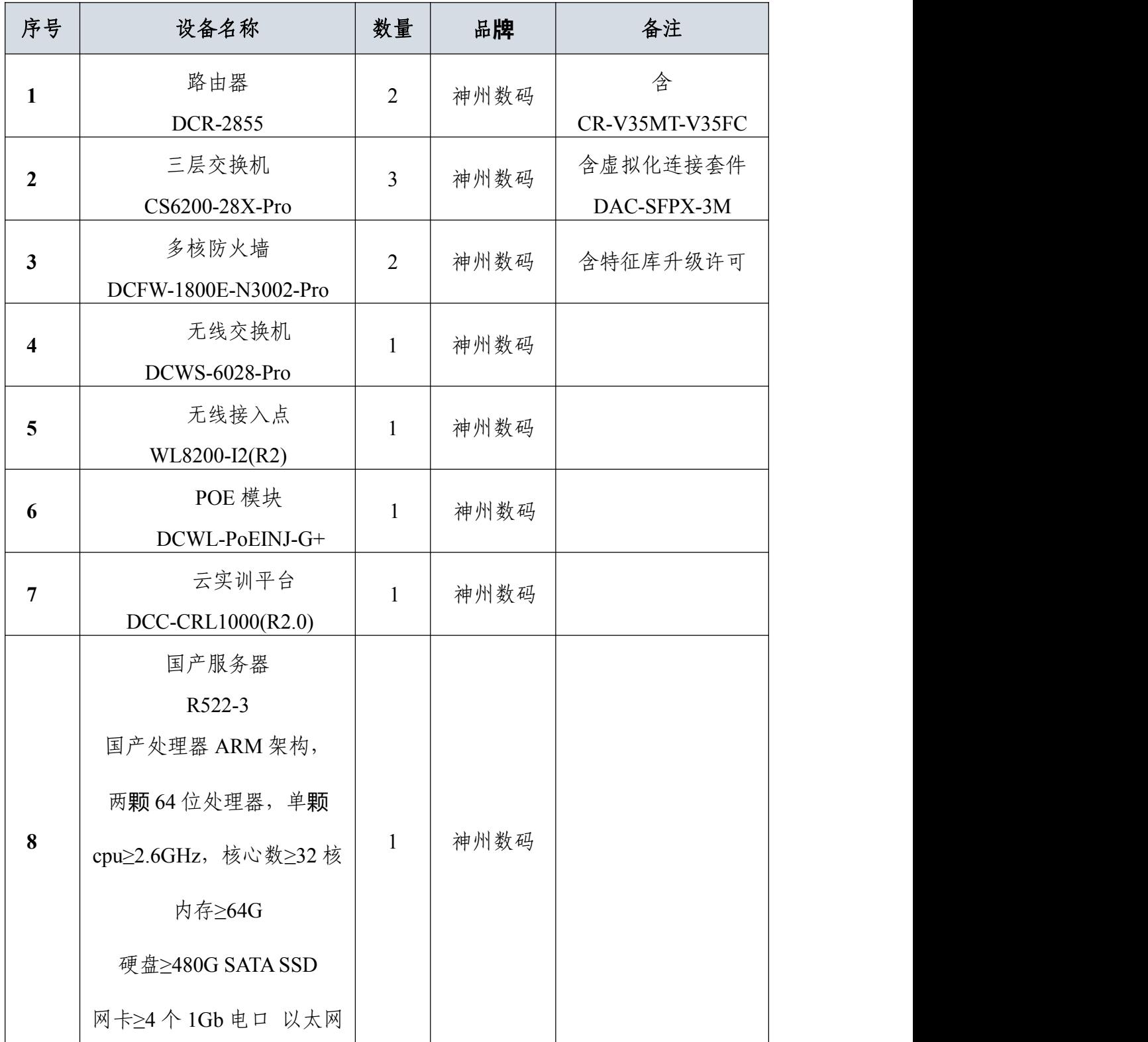

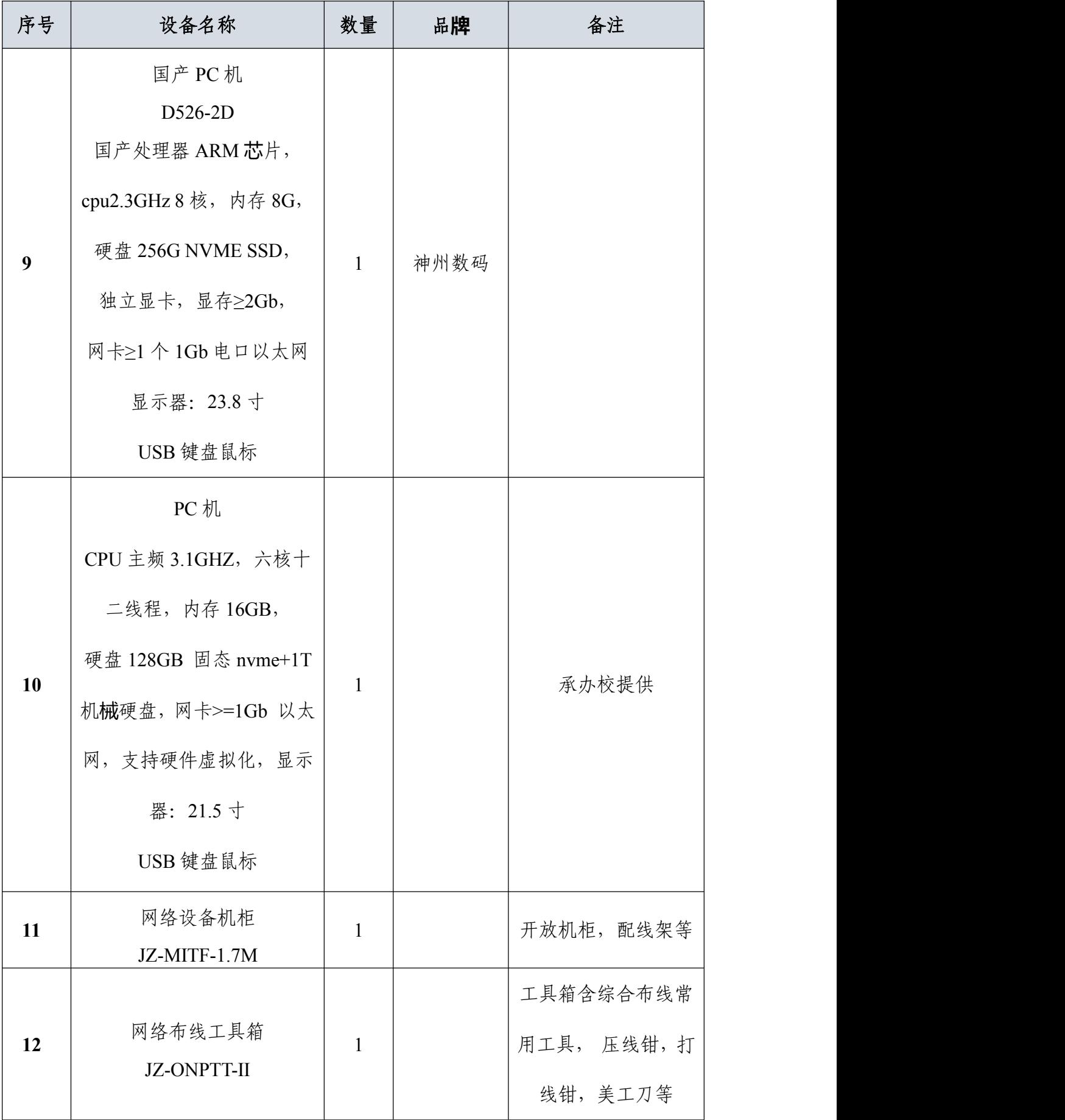

# (二)技术环境

# 1.理论题在线测试技术环境

理论在线测试平台满足自动组卷,现场评分功能。

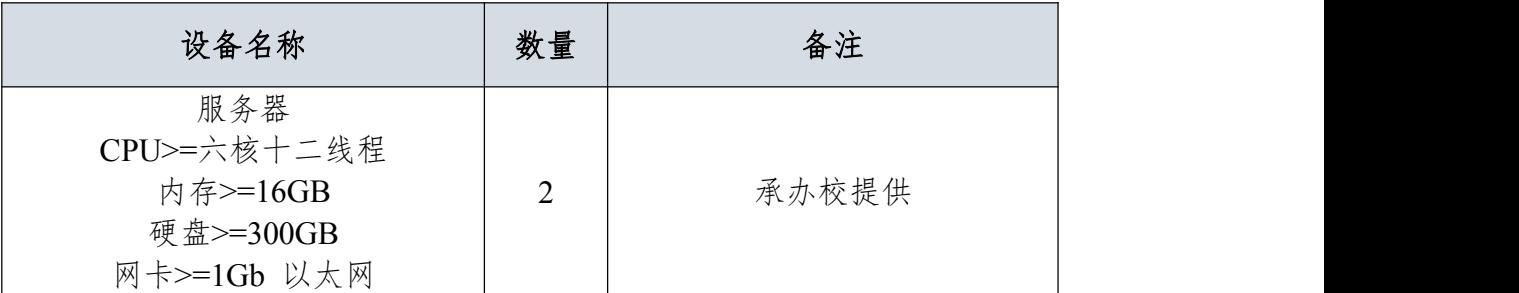

# 2.免费开源软件清单

每赛位具体软件参数如下所示:

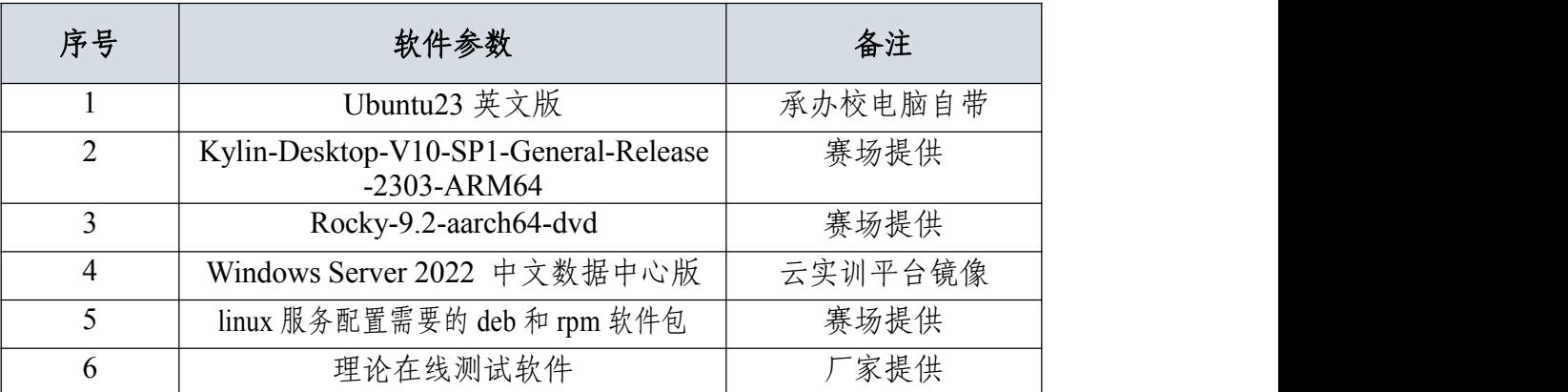

# 九、竞赛样题

见附件 1

# 十、赛项安全

赛事安全是技能竞赛一切工作顺利开展的先决条件。

#### (一)组织机构

1.成立由赛项执委会主任为组长的赛项安全保障小组。

2.与地方相关部门建立协调机制,制定应急预案,及时处置突 发事件,保证比赛安全进行。

# (二)赛项安全管理要求

1.赛项合作企业提供的器材、设备应符合国家有关安全规定, 并在比赛现场安排技术支持人员,保障赛项设备安全稳定。

2.在竞赛工位张贴安全操作说明。

#### (三)比赛环境

1.承办单位赛前须按照执委会要求排除安全隐患。

2.裁判员要严防选手出现具有危险性的操作。

3.承办单位制定安全制度和应急预案,并配备急救人员与设施。

4.易燃易爆以及各类危险品严格禁止进入比赛场地。

5.大赛现场需对赛场进行网络安全控制。

6.制定人员疏导方案。赛场环境中存在人员密集、车流人流交 错的区域,除了设置齐全的指示标志外,须增加引导人员,并开辟备 用通道。

7.承办单位须在赛场管理的关键岗位,增加力量,建立安全管 理日志。

#### (四)组队责任

1.各学校组织代表队时,须安排为参赛选手购买大赛期间的人 身意外伤害保险。

2.各学校代表队组成后,须制定相关管理制度,并对所有选手、 指导教师进行安全教育。

3. 各参赛队伍须加强对参与比赛人员的安全管理,实现与赛场 安全管理的对接。

# 十一、成绩评定

(一)评分标准

本赛项模块一网络理论测试:两名参赛选手独自完成,竞赛结果

取两名参赛选手平均成绩计为参赛队该部分成绩。模块二网络建设与 调试和模块三服务搭建与运维:两名参赛选手合作开展项目实施,模 块任务评价标准中记分方式为千分制保留一位小数,竞赛结果取项目 实施总成绩。三项模块总和核算为百分制,保留两位小数,为最终竞 赛成绩。

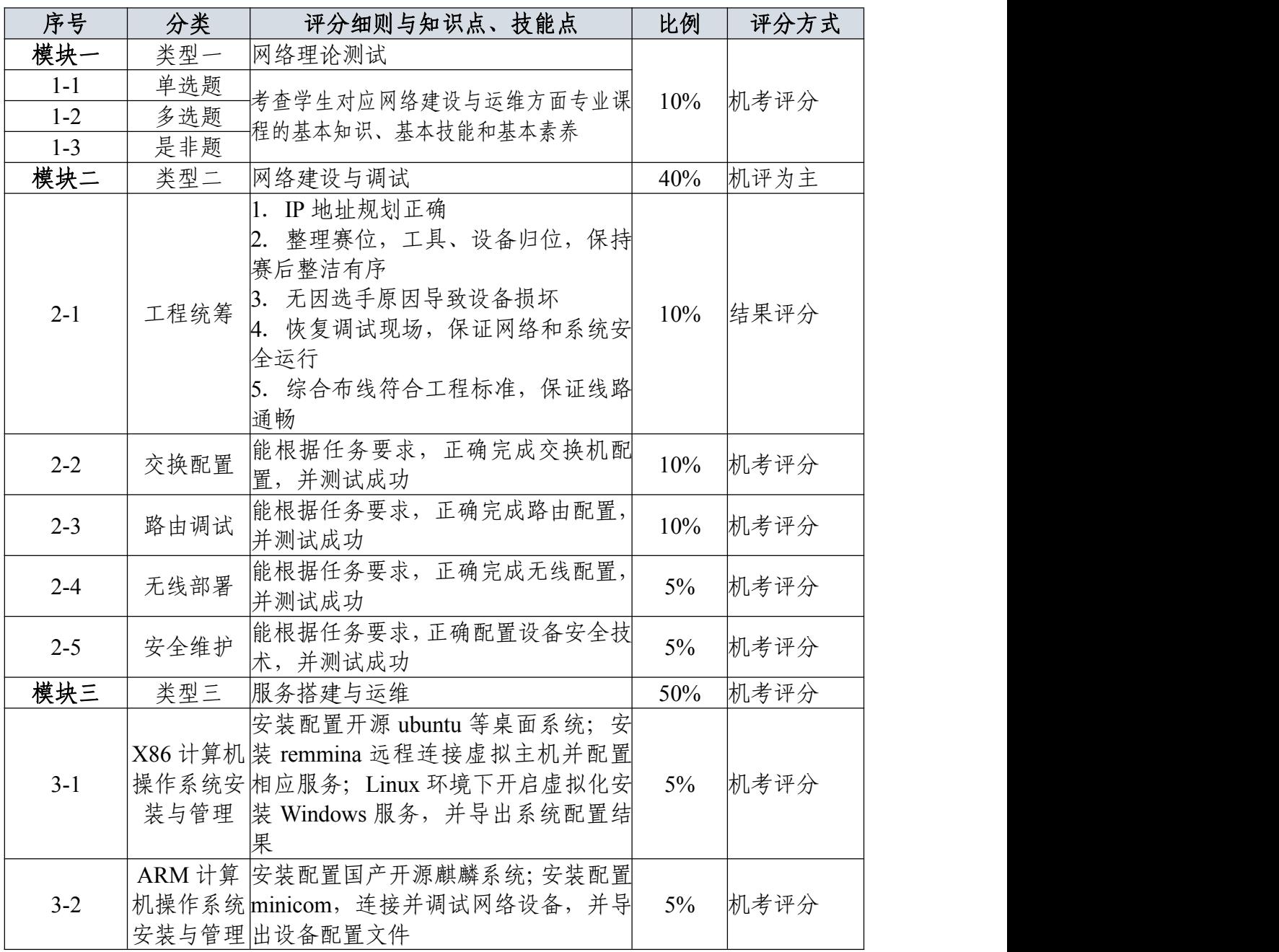

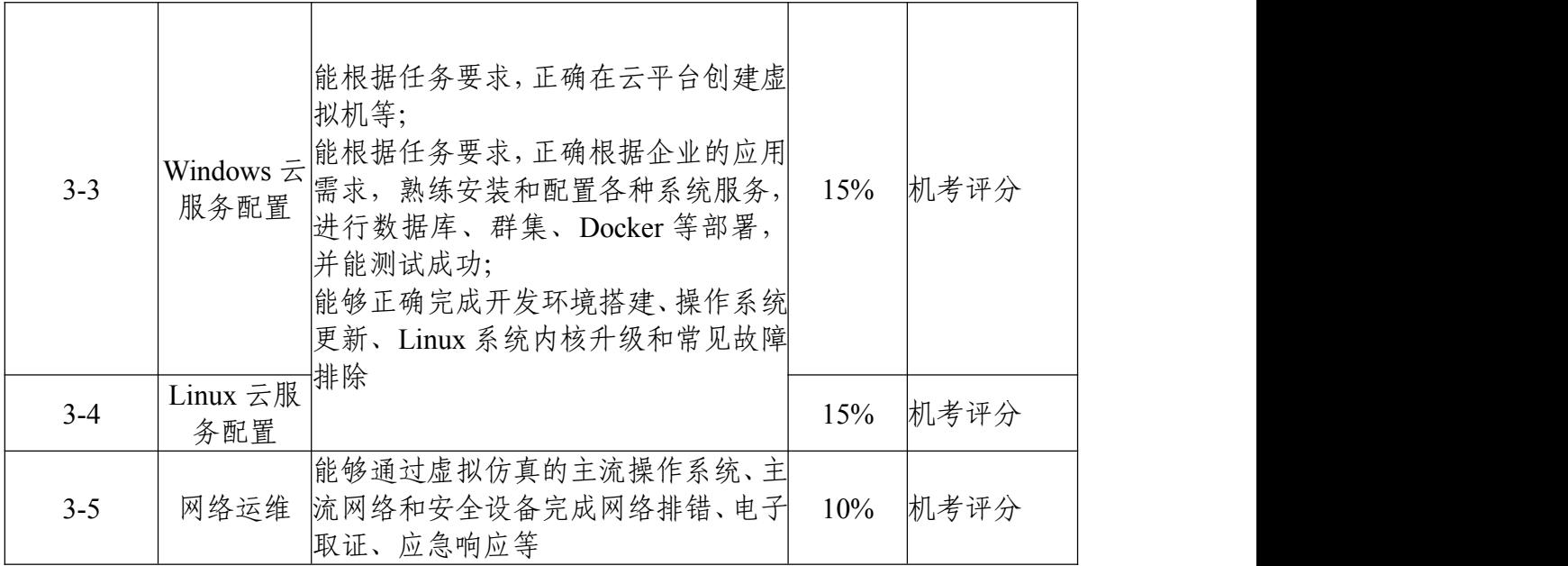

# (二)评分方式

#### 1.评分原则

竞赛评分严格按照公平、公正、公开的原则,评分标准注重考察 参赛选手以下三个方面的知识能力水平:

(1)网络搭建与安全部署、系统配置与应用的正确性、规范性 和合理性。

(2)网络理论的理解性。

(3)团队风貌、职业素养、协作与沟通、组织与管理能力。

#### 2.具体评分方法

(1)参赛队成绩评定采用结果评分。模块一为机考评分、模块 二中"2-1 工程统筹"为人工客观评判由五名评分裁判依据评分标准独 立评分取均值,其余模块由专家组决定为人工或系统客观评分。

(2)裁判组遵照大赛执委会要求成立,需要安排具备中高级职 称(高级职业资格证书/技能等级)熟悉网络或操作系统技术的裁判 44 名,包括裁判长、现场裁判、评分裁判、加密裁判。

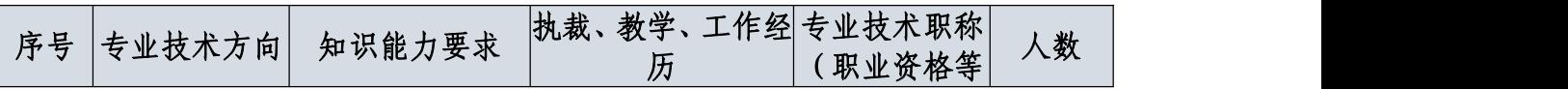

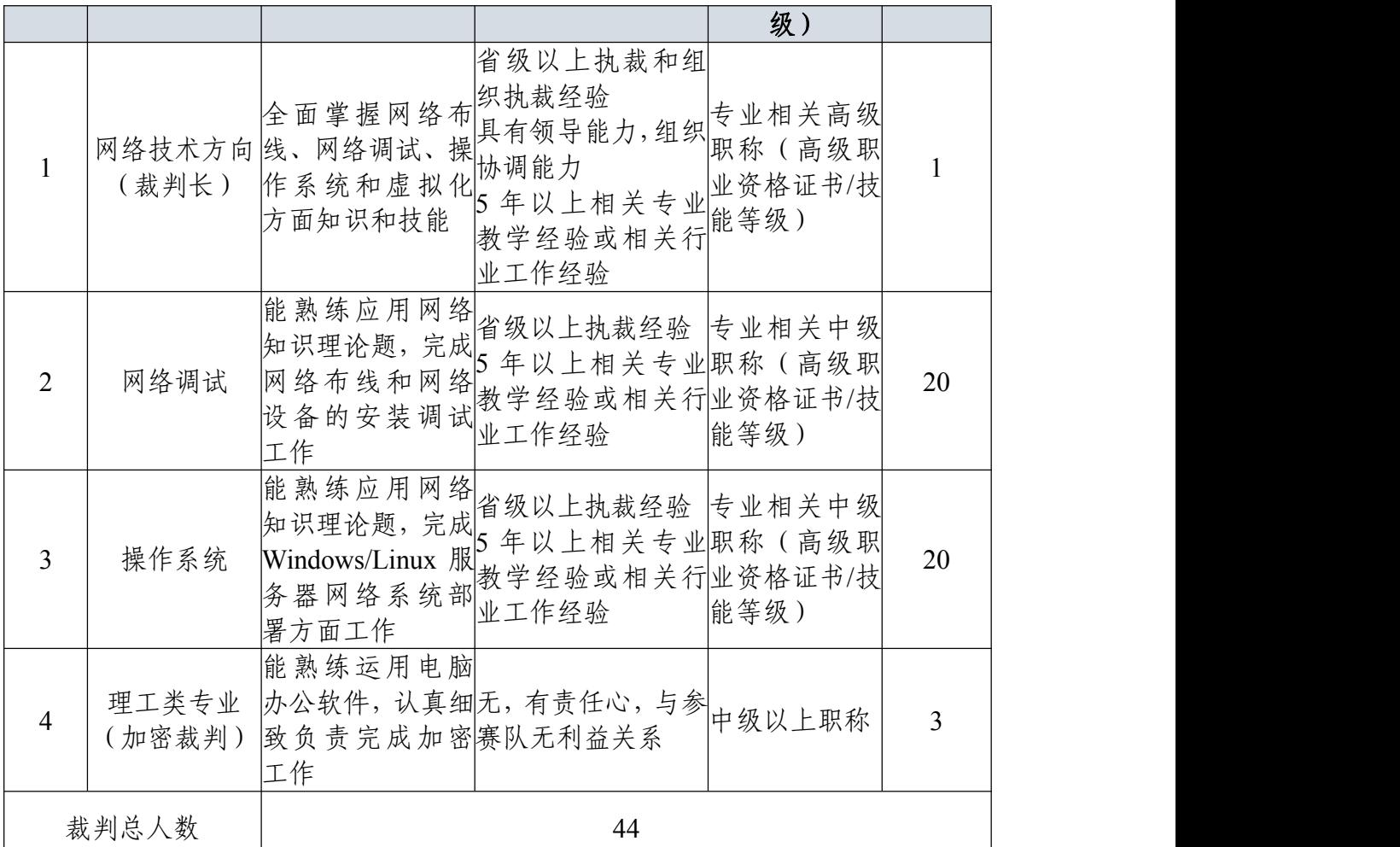

(3)整体评分工作中模块一网络理论题在线测试提交赛卷后, 系统自动评判, 现场出分, 每参赛队两位选手平均成绩计入团队分数; 第二模块 2-5 和第三模块竞赛环节可采取系统评判或人工核对,成绩 采用分步得分、累计总分的积分方式,按照网络设备和虚拟机的配置 及测试结果文件维度分别计算得分,只记录团队分数,不计参赛选手 个人得分;三部分分数合计为参赛队总分。

(4)在竞赛过程中,参赛选手如有不服从裁判判决、扰乱赛场 秩序、舞弊等不文明行为的,由裁判长按照规定扣减相应分数,情节 严重的取消比赛资格,比赛成绩记 0 分。

(5)为保障成绩评判的准确性,监督仲裁组对赛项总成绩排名 前 30%的所有参赛队伍的成绩进行复核;对其余成绩进行抽检复核, 抽检覆盖率不低于 15%。监督仲裁组需将复检中发现的错误以书面方

式及时告知裁判长,由裁判长更正成绩并签字确认。若复核、抽检错 误率超过 5%,裁判组需对所有成绩进行复核。

(6)赛项成绩解密后,在赛项执委会指定的地点,以纸质形式 向全体参赛队进行公布。成绩公示 2 小时内无异议,在闭赛式上予以 宣布。

(7)本赛项各参赛队最终成绩由承办单位信息员录入赛事管理 系统。承办单位信息员对成绩数据审核后,将系统中录入的成绩导出 打印,经赛项裁判长审核无误后签字。承办单位信息员将裁判长确认 的电子版赛项成绩信息上传系统,同时将裁判长签字的纸质打印成绩 单报送大赛执委会。

(8)赛项结束后专家工作组根据裁判判分情况,分析参赛选手 在比赛过程中对各个知识点、技术点的掌握程度,并将分析报告报备 大赛执委会办公室,执委会办公室根据实际情况适时公布。

(9)赛项每个比赛环节裁判判分的原始材料和最终成绩等结果 性材料经监督仲裁组人员和裁判长签字后装袋密封留档,赛项承办院 校封存,委派专人妥善保管。

#### 十二、奖项设置

#### (一)选手奖励

本赛项设参赛选手团体一、二、三等奖。以赛项实际参赛队(团体 赛)总数为基数,一、二、三等奖获奖比例分别为 10%、20%、30%(小 数点后四舍五入)。本赛项按照获奖比例设置奖项,评分为百分制保留 2 位小数,极小概率产生成绩并列。如因成绩并列而突破获奖比例, 按流程逐级报大赛执委会办公室批准。

一二三等奖选手可以同时获得网络相关"1+X"等职业技能等级证 书高、中、初级。

#### (二)优秀指导教师奖励

获得一等奖的参赛队(团体赛)的指导教师获"优秀指导教师奖"。

#### 十三、赛项预案

(一)竞赛过程出现非选手原因设备掉电、故障等意外时,裁判 需及时确认情况, 安排技术人员处理, 登记详细情况, 填写补时登记 表,报裁判长批准后,可安排延长补足比赛时间。

(二)预留 5%以上备用机位和充足备用 PC 及外部设备,出现非 选手原因故障时,经现场裁判和裁判长确认,予以及时更换。

(三)模块一为网络理论题在线测试,从题库按照题目难易程度 和技术方向抽取部分赛题组成统一赛卷,题目顺序随机排列,采用主 备双服务器保障比赛顺利。如遇个体意外,可以延时更换测试电脑继 续比赛;如遇大面积意外,可以中止比赛,重新抽取赛题开始比赛。 模块二和三为各参赛队独立作业,不涉及连接统一实时竞赛进程和评 分相关服务器以致影响比赛成绩的情况发生,如竞赛时某赛位参赛队 出现意外情况不会影响其它赛位正常比赛,不会由此对成绩产生影响。

(四)赛场双路供电,备用 UPS,设有应急医疗点,120 急救车 和供电车场馆外等候。

(五)比赛期间发生大规模意外事故和安全问题,发现者应第一 时间报告赛项执委会,赛项执委会应采取中止比赛、快速疏散人群等 措施避免事态扩大,并第一时间报告赛区执委会。赛项出现重大安全 问题可以停赛,是否停赛由赛区执委会决定。事后,赛区执委会应向 大赛执委会报告详细情况。

#### 十四、竞赛须知

#### (一)参赛队须知

1.参赛队应该参加赛项承办单位组织的开闭赛式等各项赛事活

动。

2.在赛事期间,领队及参赛队其他成员不得私自接触裁判,凡 发现有弄虚作假者,取消其参赛资格,成绩无效。

3.所有参赛人员须按照赛项规程要求按时完成赛项评价工作。

4.对于有碍比赛公正和比赛正常进行的参赛队,视其情节轻重, 按照相关规定给予警告、取消比赛成绩、通报批评等处理。

5.由省、自治区、直辖市、计划单列市、新疆生产建设兵团教 育行政部门确定赛项领队 1 人,赛项领队应该由参赛院校中层以上管 理人员或教育行政部门人员担任,熟悉赛项流程,具备管理与组织协 调能力。

6.参赛队领队应按时参加赛前领队会议,不得无故缺席。

7.参赛队领队负责组织各自参赛队参加各项赛事活动。

8.参赛队领队应积极做好各自参赛队的服务工作,协调各参赛 队与赛项组织机构、承办院校的对接。

9.参赛队认为存在不符合竞赛规定的设备、工具、软件,有失 公正的评判、奖励,以及工作人员的违规行为等情况时,须由领队向 赛项监督仲裁组提交书面申诉材料。各参赛队领队应带头服从和执行 申诉的最终仲裁结果,并要求指导教师、选手服从和执行。

#### (二)指导教师须知

1. 指导教师应该根据专业教学计划和赛项规程合理制定训练方 案,认真指导选手训练,培养选手的综合职业能力和良好的职业素养, 克服功利化思想,避免为赛而学、以赛代学。

2.指导老师应及时查看大赛专用网页有关赛项的通知和内容, 认真研究和掌握本赛项竞赛的规程、技术规范和赛场要求,指导选手 做好赛前的一切技术准备和竞赛准备。

3.指导教师应该根据赛项规程要求做好参赛选手保险办理工作, 并积极做好选手的安全教育。

4.指导教师参加赛项观摩等活动,不得违反赛项规定进入赛场, 干扰比赛正常进行。

#### (三)参赛选手须知

1.参赛选手应按有关要求如实填报个人信息,否则取消竞赛资 格。

2.参赛选手凭统一印制的参赛证参加竞赛。

3.参赛选手应认真学习领会本次竞赛相关文件,自觉遵守大赛 纪律,服从指挥,听从安排,文明参赛。

4.参赛选手请勿携带与竞赛无关的电子设备、通讯设备及其他 资料与用品进入赛场。

5.参赛选手应按照规定时间抵达赛场,凭参赛证、学生证复印 件和身份证复印件检录,按要求入场,不得迟到早退,遵守比赛纪律, 以整齐的仪容仪表和良好的精神风貌参加比赛。

6.参赛选手应增强角色意识,科学合理分工与合作。

7.参赛选手应按有关要求在指定位置就坐,在比赛开始前 10 分 钟,认真阅读《比赛任务书》,须在确认竞赛内容和现场设备等无误 后在裁判长宣布比赛开始后打开显示器参与竞赛,如果违规行为:诸 如打开显示器、制作线缆等任何操作,经裁判警告后仍无效,将酌情 扣分,情节严重的经裁判长批准后将立即取消其参赛资格,由此引发 的后续问题参赛队全部承担。

8.参赛选手必须在指定区域,按规范要求安全操作竞赛设备, 严格遵守比赛纪律。如果违反,经裁判警告后仍无效,将酌情扣分, 情节严重的终止其比赛。一旦出现较严重的安全事故, 经裁判长批准

后将立即取消其参赛资格。

9.在竞赛过程中,确因计算机或设备软件或硬件故障,致使操 作无法继续的, 经赛项裁判长确认, 予以启用备用计算机或设备, 由 此耽误的比赛时间将予以补时。经现场技术人员、裁判和裁判长确认, 如因个人操作导致设备系统故障,不予以补时处理。

10.竞赛结束,选手应全体起立,关闭显示器,结束操作。将资 料和工具整齐摆放在操作平台上,经与裁判签字确认,工作人员清点 后可离开赛场,离开赛场时不得带走任何资料。

11.在竞赛期间,未经赛项执委会批准,参赛选手不得接受其他 单位和个人进行的与竞赛内容相关的采访。参赛选手不得将竞赛的相 关信息私自公布。

#### (四)工作人员须知

1.树立服务观念,一切为选手着想,以高度负责的精神、严肃 认真的态度和严谨细致的作风,在赛项执委会的领导下,按照各自职 责分工和要求认真做好岗位工作。

2.所有工作人员必须佩带证件,忠于职守,秉公办理,保守秘  $\tilde{\mathbf{X}}$ 。

3.注意文明礼貌,保持良好形象,熟悉赛项指南。

4.自觉遵守赛项纪律和规则,服从调配和分工,确保竞赛工作 的顺利进行。

5. 提前 30 分钟到达赛场,严守工作岗位,不迟到,不早退,不 无故离岗,特殊情况需向工作组组长请假。

6.熟悉竞赛规程,严格按照工作程序和有关规定办事,遇突发 事件,按照应急预案,组织指挥人员疏散,确保人员安全。

7.工作人员在竞赛中若有舞弊行为,立即撤销其工作资格,并

严肃处理。

8.保持通讯畅通,服从统一领导,严格遵守竞赛纪律,加强协 作配合,提高工作效率。

## 十五、申诉与仲裁

各参赛队对不符合大赛和赛项规程规定的仪器、设备、工装、材 料、物件、计算机软硬件、竞赛使用工具、用品,竞赛执裁、赛场管 理,以及工作人员的不规范行为等,可向赛项监督仲裁组提出申诉。 申诉主体为参赛队领队。参赛队领队可在比赛结束后(选手赛场比赛 内容全部完成)2 小时之内向监督仲裁组提出书面申诉。

书面申诉应对申诉事件的现象、发生时间、涉及人员、申诉依据 等进行充分、实事求是的叙述,并由领队亲笔签名。非书面申诉不予 受理。

赛项监督仲裁工作组在接到申诉报告后的 2 小时内组织复议,并 及时将复议结果以书面形式告知申诉方。申诉方对复议结果仍有异议, 可由领队向赛区仲裁委员会提出申诉。赛区仲裁委员会的仲裁结果为 最终结果。

仲裁结果由申诉人签收,不能代收,如在约定时间和地点申诉人 离开,视为自行放弃申诉。

申诉方可随时提出放弃申诉,不得以任何理由采取过激行为扰乱 赛场秩序。

# 十六、竞赛观摩

本赛项提供公开观摩区进行线下公开观摩,同时提供赛场外全程直播。

参加观摩人员应遵守竞赛制度和规程,按照赛项执委会有序组织 参加赛项观摩等活动,不得违反赛项规定进入赛场,干扰比赛正常进 行,观摩时需按照沿指定路线、在指定时间和规定区域内到现场观赛。

# 十七、竞赛直播

本赛项除抽签加密外,赛项全过程、全方位安排现场直播,并设 直播观摩区让所有参赛师生和社会人员观看比赛。

本赛项赛前对赛题印制、设备安装调试、软件安装等关键环节进 行实况摄录。

# 十八、赛项成果

## (一)赛项成果转化清单

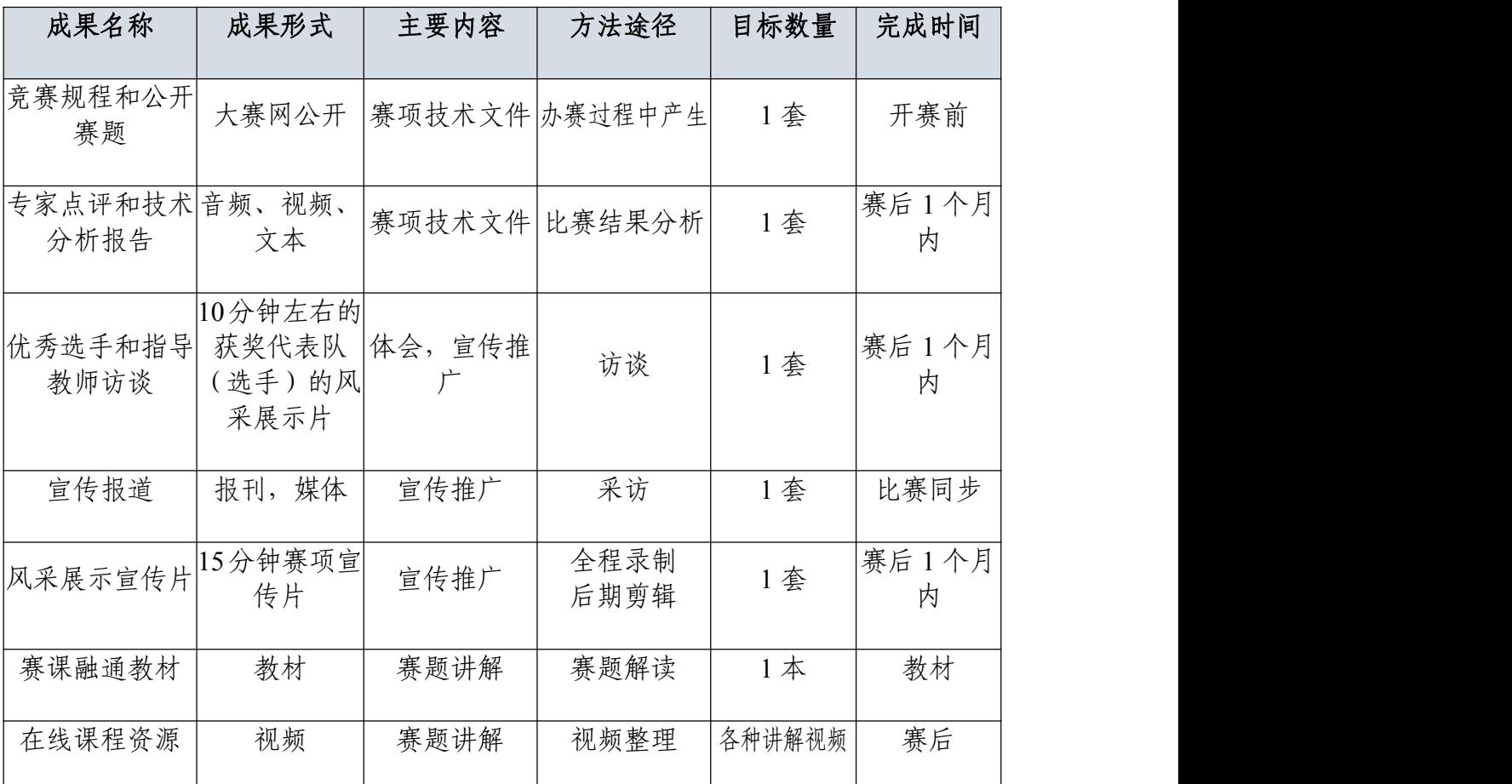

# (二)资源的技术标准

资源转化成果以文本文档、演示文稿、视频文件、Flash 文件、图 形/图像素材等形式数字化资源等。

# (三)资源成果展现

赛项资源转化成果的开放共享。

# (四)资源的使用与管理

资源转化成果的使用与管理由大赛执委会统一使用与管理,会同 赛项承办单位、赛项有关专家,联系出版社编辑出版有关赛项实训教 材等精品资源。

# 附件 **1**

# 全国职业院校技能大赛 网络建设与运维

# 样题

# 赛题说明

## 一、竞赛项目简介

"网络建设与运维"竞赛共分 A.网络理论测试(从公布赛题模块 一中随机抽取选择题 70 道,判断题 30 道);B.网络建设与调试;C.服 务搭建与运维等三个模块。竞赛时间安排和分值权重见表 1

|  |     | 模块      | 比赛时长                             | 分值      |  |  |
|--|-----|---------|----------------------------------|---------|--|--|
|  | 模块一 | 网络理论测试  | $0.5 \nightharpoonup \mathbb{H}$ | 10%     |  |  |
|  | 模块二 | 网络建设与调试 | $6.5$ 小时                         | 40%     |  |  |
|  | 模块三 | 服务搭建与运维 |                                  | 50%     |  |  |
|  |     | 合计      | 7小时                              | $100\%$ |  |  |

表 **1** 竞赛时间安排与分值权

#### 二、竞赛注意事项

1.竞赛期间禁止携带和使用移动存储设备、计算器、通信工具及 参考资料。

2.请根据大赛所提供的竞赛环境,检查所列的硬件设备、软件清 单、材料清单是否齐全,计算机设备是否能正常使用。

3.在进行任何操作之前,请阅读每个部分的所有任务。各任务之 间可能存在一定关联。

4.操作过程中需要及时按照答题要求保存相关结果。竞赛结束后, 所有设备保持运行状态,评判以最后提交的成果为最终依据。

5.竞赛完成后,竞赛设备、软件和赛题请保留在座位上,禁止将 竞赛所用的所有物品(包括试卷等)带离赛场。

6.禁止在提交资料上填写与竞赛无关的标记,如违反规定,可视 为 0 分。

# 模块一:网络理论测试

#### 一、单选择题

1.下面哪个路由协议是外部网关路由协议?( ) A. 直连路由协议 B. 静态路由协议 C. OSPF 路由协议 D. BGP 协议 2.在 Linux 中,下列哪个不是主流的电子邮件服务器软件( )。 A. Sendmail 服务器 B. Postfix 服务器 C. Qmail 服务器 D. Pop3 服务器 3.网络管理希望能够有效利用 192.168.176.0/25 网段的 IP 地址现

公司市场部门有 20 个主机,则最好分配下面哪个地址段给市场部。  $($ )

A. 192.168.176.0/25 B. 192.168.176.160/27 C. 192.168.176.48/29 D. 192.168.176.96/27 4.STP 交换机缺省的优先级为( )。 A. 0 B. 1 C. 32767 D. 32768 5. telnet 远程管理时数据的源端口号和目的端口号可能为()。 A. 1025,21 B. 1024,23 C. 23,1025 D. 211022,0 二、判断题 1. 云平台中可以直接删除原有卷。()

2. 使用 traceroute 命令可以检验目标网路是否在路由表中。()

3.在短时间内同时产生大量的请求消息冲击某 Web 服务器,无法 正常响应其他合法用户的请求,这属于 DDoS 攻击。()

4.通过发送包含不同 TTL 的 ICMP 报文并监听回应报文,来探测 到达目的计算机的路径的命令是 ping。()

5.建筑物综合布线系统中的园区子系统是指连接各个建筑物的 通信系统。( )

#### 模块二:网络建设与调试

#### 任务描述:

某集团公司原在北京建立了总公司,后在成都建立了分公司,又 在广东设立了办事处。集团设有产品、营销、法务、财务、人力 5 个 部门,统一进行 IP 及业务资源的规划和分配,全网采用 OSPF、RIP、 ISIS、BGP 路由协议进行互联互通。

2023 年随着企业数字化转型工作进一步推进,为持续优化运营 创新,充分激活数据要素潜能,为社会创造更多价值,集团决定在北 京建立两个数据中心,在贵州建立异地灾备数据中心,以达到快速、 可靠交换数据,增强业务部署弹性的目的,完成向两地三中心整体战 略架构演进,更好的服务于公司客户。

集团、分公司及办事处的网络结构详见拓扑图。编号为 SW1 的 设备作为集团北京 1#DC 核心交换机, 编号为 SW2 的设备作为集团 北京 2#DC 核心交换机;编号为 SW3 的设备作为贵州 DC 核心交换 机; 编号 FW1 的设备作为集团互联网出口防火墙; 编号为 FW2 的设 备作为办事处防火墙; 编号为 RT1 的设备作为集团核心路由器; 编 号为 RT2 的设备作为分公司路由器; 编号为 AC1 的设备作为分公司 的有线无线智能一体化控制器,通过与 AP1 配合实现所属区域无线 覆盖。

网络拓扑图及 IP 地址表:

1. 网络拓扑图

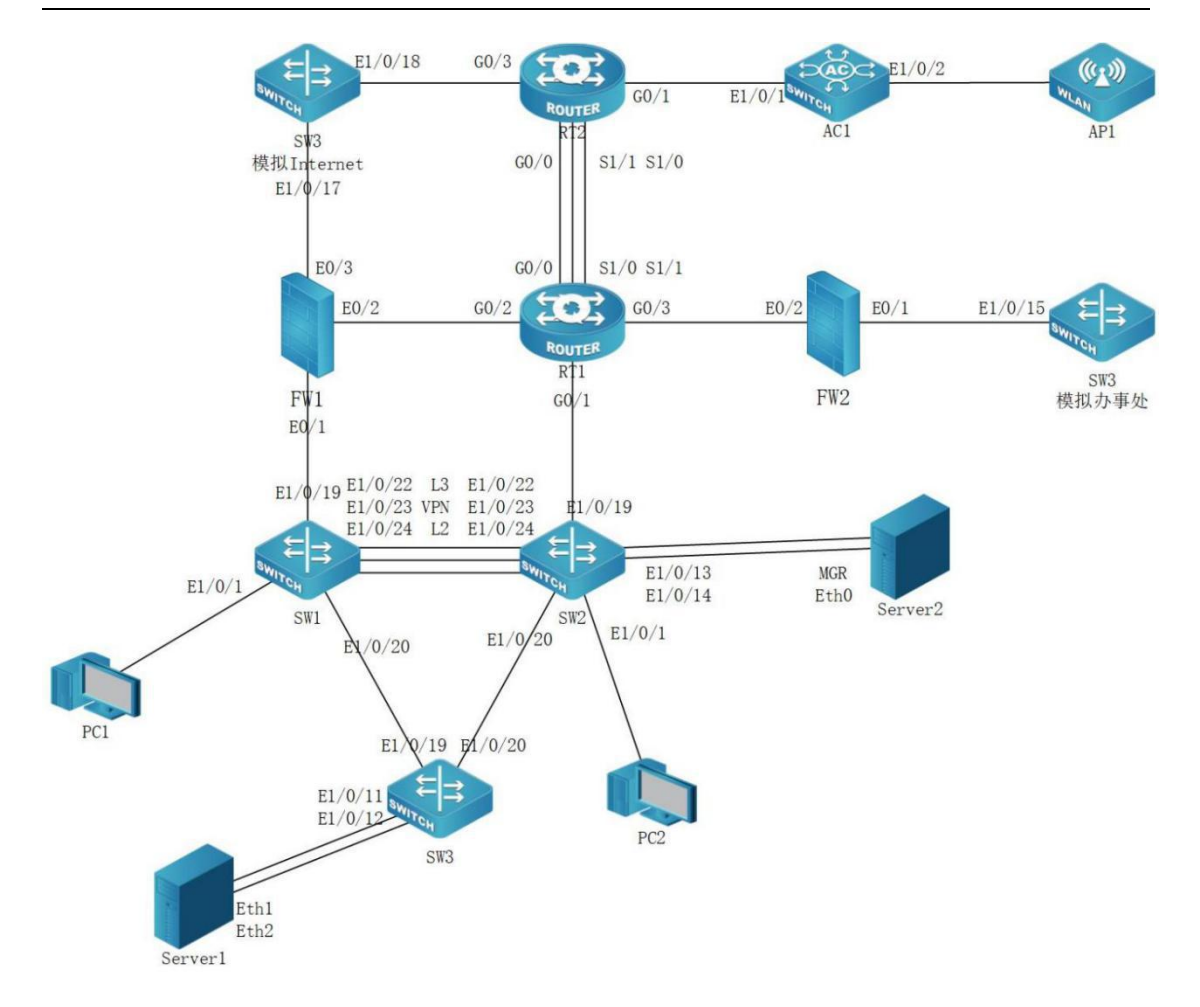

2. 网络设备 IP 地址分配表

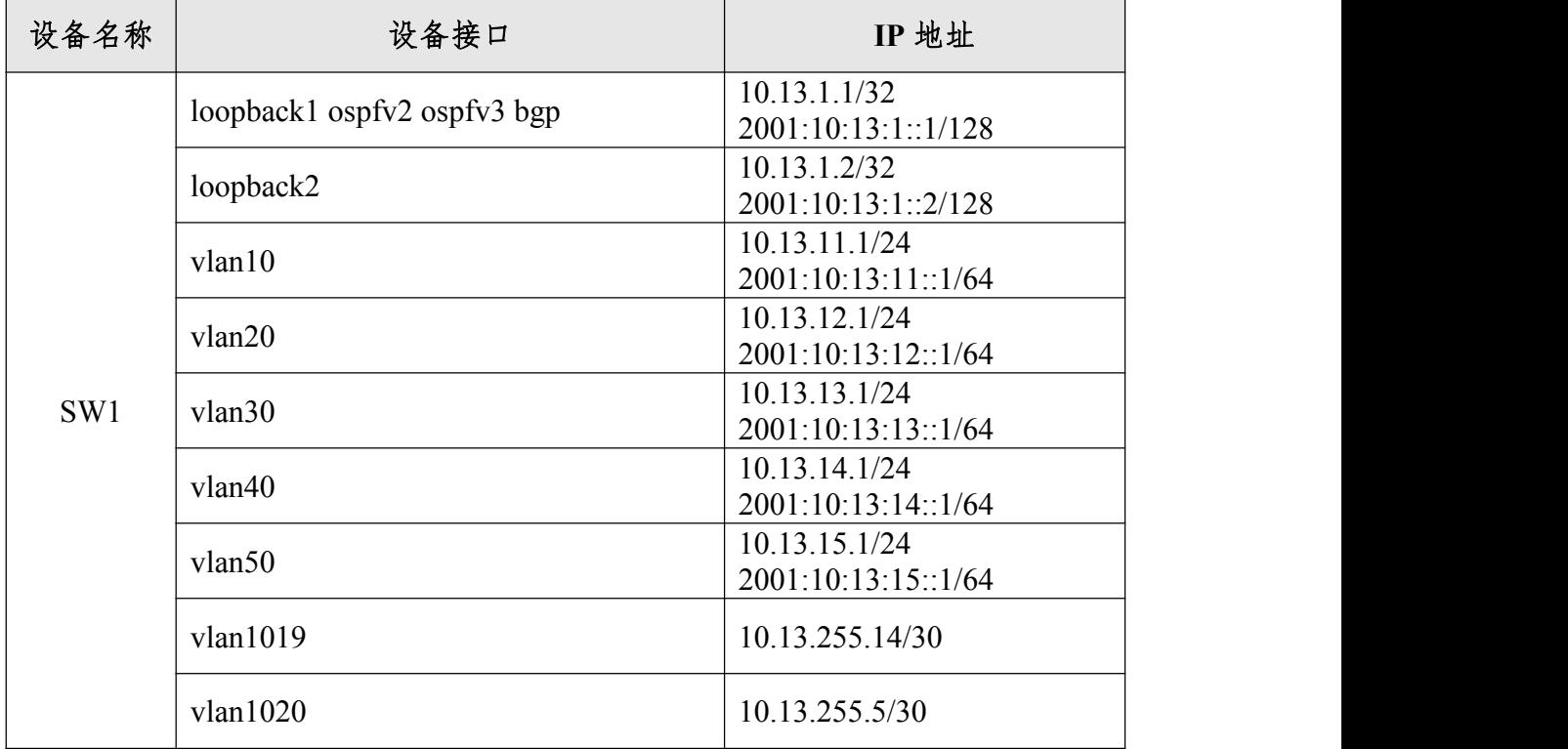

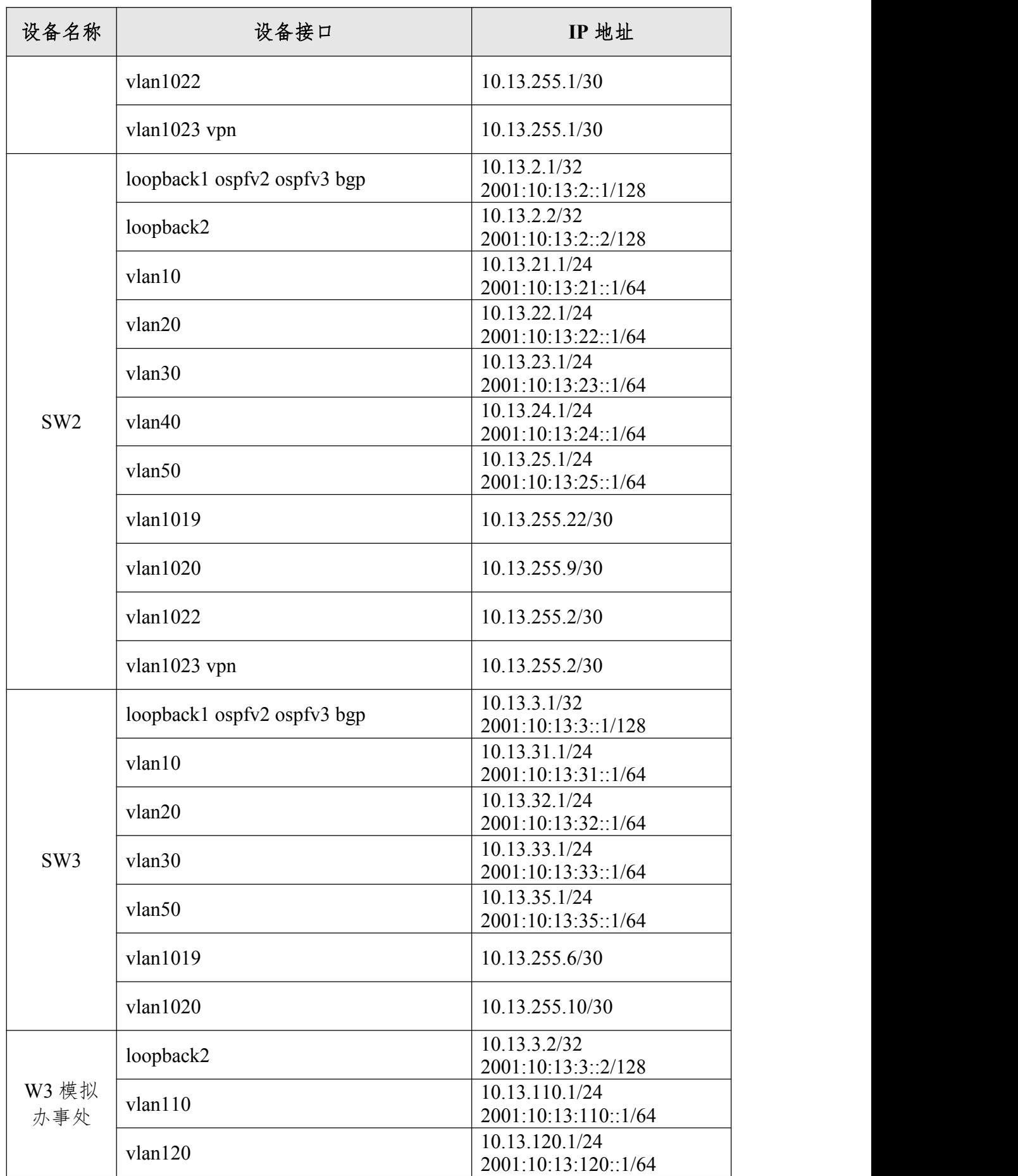

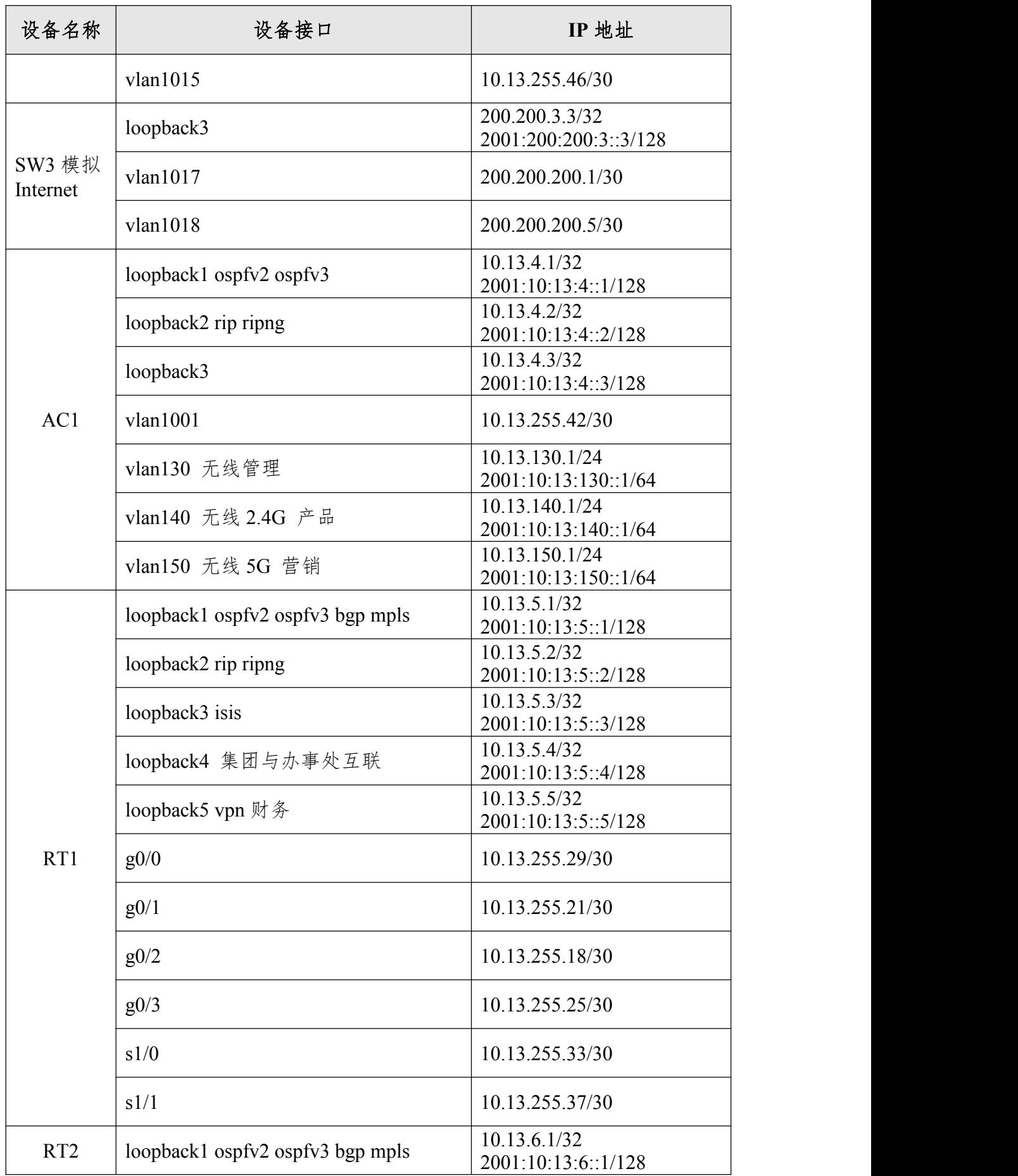

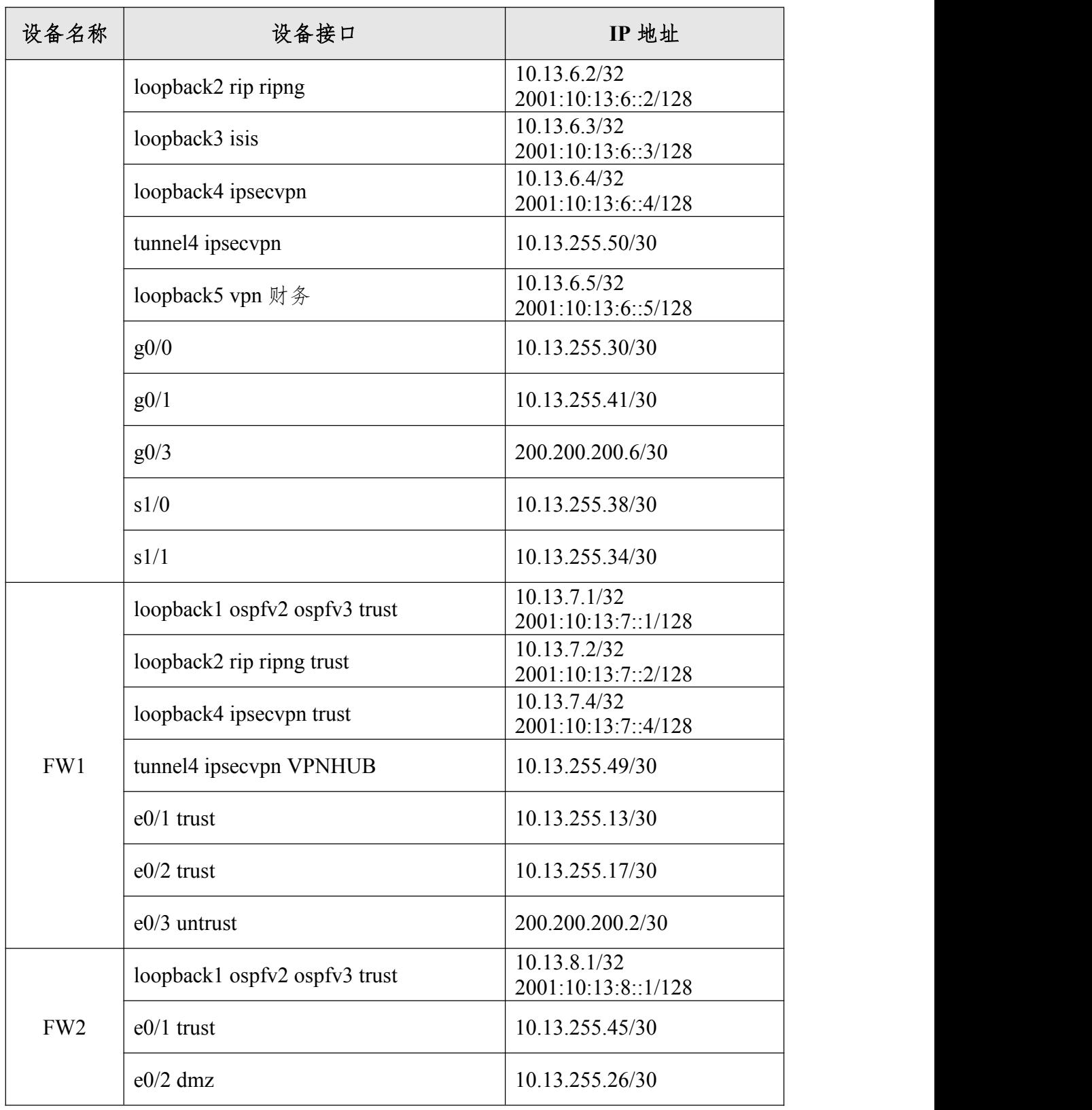

# 一、 工程统筹

1. 职业素养

(1)整理赛位,工具、设备归位,保持赛后整洁有序。 (2)无因选手原因导致设备损坏。

(3)恢复调试现场,保证网络和系统安全运行。

2.网络布线

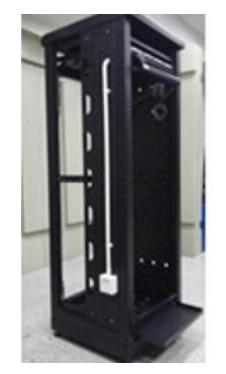

左侧布线面板立面示意图 右侧布线面板立面示意图

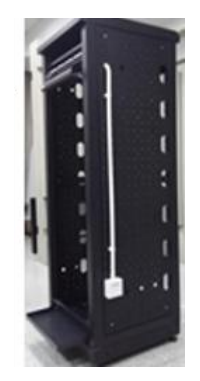

(1)机柜左侧布线面板编号 101;机柜右侧布线面板编号 102。

(2)面对信息底盒方向左侧为 1 端口、右侧为 2 端口。所有配线架、 模块按照 568B 标准端接。

(3)主配线区配线点与工作区配线点连线对应关系如下:

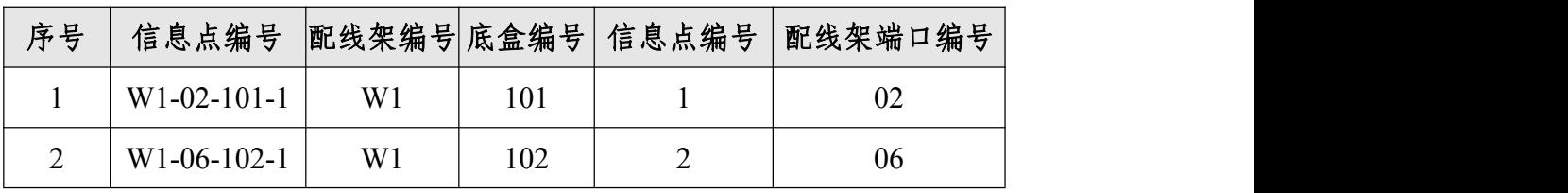

(4)铺设线缆并端接。截取 2 根适当长度的双绞线,两端制作标签, 穿过 PVC 线槽或线管。双绞线在机柜内部进行合理布线,并且通过 扎带合理固定。将 2 根双绞线的一端,端接在配线架相应端口,另一 端端接上 RJ45 模块,并且安装上信息点面板,并标注标签。

(5)跳线制作与测试。截取 2 根当长度的双绞线,端接水晶头,所 有网络跳线要求按 568B 标准制作, 两端制作标签, 连接网络信息点 和相应计算机。根据网络拓扑要求,截取适当长度和数量的双绞线, 端接水晶头,插入相应设备的相关端口上,实现 PC、信息点面板、 配线架、设备之间的连通(提示:可利用机柜上自带的设备进行通断 测试)。

3.IP 规划

为了不断壮大集团业务经营范围,集团计划在上海成立办事处。 通过调研,计划在上海办事处设立与 Internet 连接的 4 个业务部门, 每个业务部门的最大所需主机数如下表所示,要求从 10.13.10.100/19 主机地址所在网络第一个网段开始进行 IP 地址规划, IP 地址按照下 表依次往后顺延规划,网关地址取每个网段最后一个可用地址,请完 成下表 IP 地址规划。

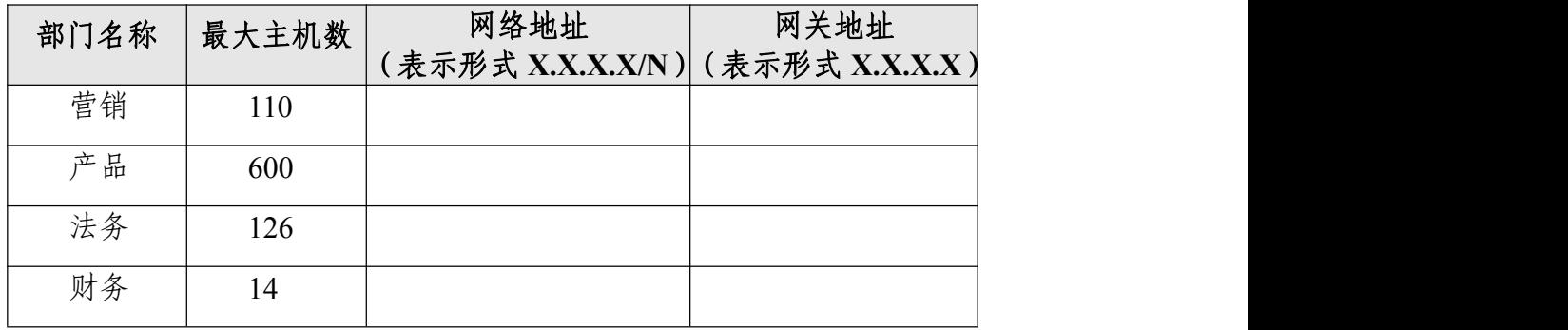

二、交换配置

1. 配置 vlan, SW1、SW2、SW3、AC1 的二层链路只允许相应 vlan 通过。

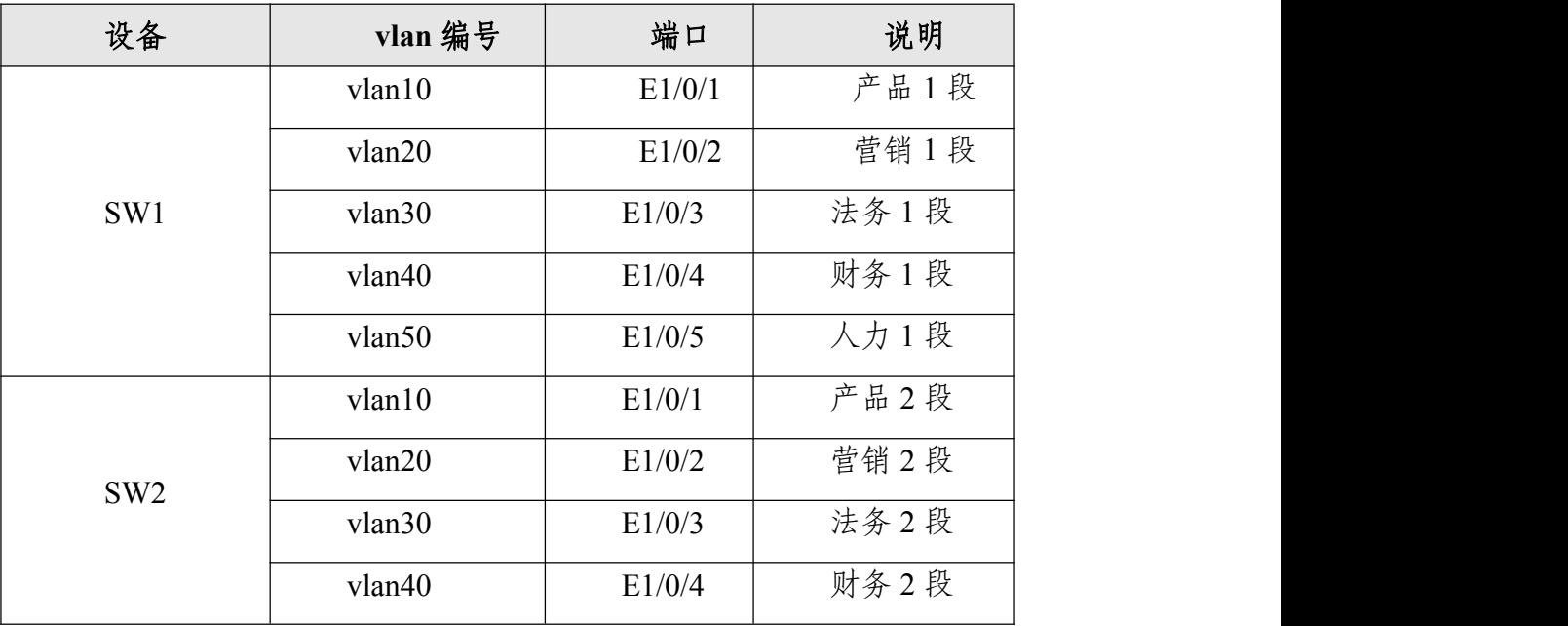

全国职业院校技能大赛网络建设与运维赛项样题

| 设备              | vlan 编号      | 端口     | 说明     |
|-----------------|--------------|--------|--------|
|                 | $v$ lan $50$ | E1/0/5 | 人力 2段  |
|                 | vlan10       | E1/0/1 | 产品3段   |
| SW <sub>3</sub> | vlan20       | E1/0/2 | 营销3段   |
|                 | vlan30       | E1/0/3 | 法务3段   |
|                 | $v$ lan $50$ | E1/0/5 | 人力 3 段 |

2.SW1 和 SW2 之间利用三条裸光缆实现互通,其中一条裸光 缆承载三层 IP 业务、一条裸光缆承载 VPN 业务、一条裸光缆承载二 层业务。用相关技术分别实现财务 1 段、财务 2 段业务路由表与其它 业务路由表隔离,财务业务 VPN 实例名称为 Finance。承载二层业务 的只有一条裸光缆通道,配置相关技术,方便后续链路扩容与冗余备 份, 编号为 1, 用 LACP 协议, SW1 为 active, SW2 为 passive; 采用 源、目的 IP 进行实现流量负载分担。

3.SW3 针对每个业务 VLAN 的第一个接口配置 Loopback 命令, 模拟接口 UP,方便后续业务验证与测试。

4. 将 SW3 模拟为 Internet 交换机, 实现与集团其它业务路由表 隔离,Internet 路由表 VPN 实例名称为 Internet。将 SW3 模拟办事处 交换机,实现与集团其它业务路由表隔离,办事处路由表 VPN 实例 名称为 Office。

5.SW1 法务物理接口限制收、发数据占用的带宽分别为 100Mbps、 90Mbps,禁止采用访问控制列表,只允许 IP 主机位为 20-30 的数据 包进行转发;禁止配置访问控制列表,实现端口间二层流量无法互通, 组名称 FW。

6.配置 SW1 相关特性实现报文上送设备 CPU 的前端整体上对 攻击报文进行拦截, 开启日志记录功能, 采样周期 10s 一次, 恢复周

期为 120s, 从而保障 CPU 稳定运行。

7.对 SW1 与 FW1 互连流量镜像到 SW1 E1/0/1,会话列表为 1。 三、路由调试

1. 配置接口 ipv4 地址和 ipv6 地址, 互联接口 ipv6 地址用本地 链路地址。

2.SW2 配置 DHCPv4 和 DHCPv6,分别为总公司产品 1 段、总 公司产品 2 段、分公司 Vlan130、分公司 Vlan140 和分公司 Vlan150 分配地址。IPv4 地址池名称分别为 Poolv4-Vlan11、Poolv4-Vlan21、 Poolv4-Vlan130、Poolv4-Vlan140、Poolv4-Vlan150, 排除网关,DNS 为 10.13.210.101 和 10.13.220.101 。 IPv6 地 址 池 名 称 分 别 为 Poolv6-Vlan11、Poolv6-Vlan21、Poolv6-Vlan130、Poolv6-Vlan140、 Poolv6-Vlan150, IPv6 地址池用网络前缀表示,排除网关, DNS 为 2400:3200::1。PC1 保留地址 10.13.11.9 和 2001:10:13:11::9,PC2 保留 地址 10.13.21.9 和 2001:10:13:21::9,AP1 保留地址 10.13.130.9 和 2001:10:13:130::9。SW1、AC1 中继地址为 SW2 Loopback1 地址,SW1 启用 DHCPv4 和 DHCPv6 snooping, 如果 E1/0/1 连接 dhcpv4 服务器, 则关闭该端口,恢复时间为 10 分钟。

3.SW1、SW2、SW3、RT1 以太链路、RT2 以太链路、FW1、 FW2、AC1 之间运行 OSPFv2 和 OSPFv3 协议(路由模式发布网络用 接口地址,BGP 协议除外)。

(1)SW1、SW2、SW3、RT1、RT2、FW1 之间 OSPFv2 和 OSPFv3 协议,进程 1,区域 0,分别发布 loopback1 地址路由和产品路由, FW1 通告 type1 默认路由。

(2) RT2 与 AC1 之间运行 OSPFv2 协议, 进程 1, nssa no-summary 区域 1;AC1 发布 loopback1 地址路由、产品和营销路由,用 prefix-list 重发布 loopback3。

(3)RT2 与 AC1 之间运行 OSPFv3 协议,进程 1,stub no-summary 区域 1;AC1 发布 loopback1 地址路由、产品和营销。

(4)SW3 模拟办事处产品和营销接口配置为 loopback,模拟接口 up. SW3 模拟办事处与 FW2 之间运行 OSPFv2 协议, 进程 2, 区域 2, SW3 模拟办事处发布 loopback2、产品和营销。SW3 模拟办事处配置 ipv6 默认路由;FW2 分别配置到 SW3 模拟办事处 loopback2、产品 和营销的 ipv6 明细静态路由,FW2 重发布静态路由到 OSPFv3 协议。

(5)RT1、FW2 之间 OSPFv2 和 OSPFv3 协议, 进程 2, 区域 2; RT1 发布 loopback4 路由, 向该区域通告 type1 默认路由; FW2 发布 loopback1 路由,FW2 禁止学习到集团和分公司的所有路由。RT1 用 prefix-list 匹配 FW2 loopback1 路由、SW3 模拟办事处 loopback2 和产 品路由、RT1 与 FW2 直连 ipv4 路由, 将这些路由重发布到区域 0。

(6)修改 ospf cost 为 100,实现 SW1 分别与 RT2、FW2 之间 ipv4 和 ipv6 互访流量优先通过 SW1\_SW2\_RT1 链路转发,SW2 访问 Internet ipv4 和 ipv6 流量优先通过 SW2\_SW1\_FW1 链路转发。

4.RT1 串行链路、RT2 串行链路、FW1、AC1 之间分别运行 RIP 和 RIPng 协议, FW1、RT1、RT2 的 RIP 和 RIPng 发布 loopback2 地 址路由,AC1 RIP 发布 loopback2 地址路由,AC1 RIPng 采用 route-map 匹配 prefix-list 重发布 loopback2 地址路由。RT1 配置 offset 值为 3 的 路由策略, 实现 RT1-S1/0 RT2-S1/1 为主链路, RT1-S1/1 RT2-S1/0 为备份链路,ipv4的ACL名称为AclRIP,ipv6的ACL名称为AclRIPng。 RT1 的 S1/0 与 RT2 的 S1/1 之间采用 chap 双向认证, 用户名为对端 设备名称,密码为 Key-1122。

5. RT1 以太链路、RT2 以太链路之间运行 ISIS 协议, 进程 1,

分别实现 loopback3 之间 ipv4 互通和 ipv6 互通。RT1、RT2 的 NET 分别为 10.0000.0000.0001.00、10.0000.0000.0002.00, 路由器类型是 Level-2,接口网络类型为点到点。配置域 md5 认证和接口 md5 认证, 密码均为 Key-1122。

6. RT2 配置 ipv4 nat, 实现 AC1 ipv4 产品用 RT2 外网接口 ipv4 地址访问 Internet。RT2 配置 nat64,实现 AC1 ipv6 产品用 RT2 外网 接口 ipv4 地址访问 Internet,ipv4 地址转 ipv6 地址前缀为 64:ff9b::/96。

7.SW1、SW2、SW3、RT1、RT2 之间运行 BGP 协议,SW1、 SW2、RT1 AS 号 65001、RT2 AS 号 65002、SW3 AS 号 65003。

(1)SW1、SW2、SW3、RT1、RT2 之间通过 loopback1 建立 ipv4 和ipv6 BGP邻居。SW1和SW2之间财务通过loopback2建立ipv4 BGP 邻居,SW1 和 SW2 的 loopback2 互通采用静态路由。

(2)SW1、SW2、SW3、RT2 分别只发布营销、法务、财务、人力 等 ipv4 和 ipv6 路由;RT1 发布办事处营销 ipv4 和 ipv6 路由到 BGP。

(3)SW3 营销分别与 SW1 和 SW2 营销 ipv4 和 ipv6 互访优先在 SW3\_SW1 链路转发;SW3 法务及人力分别与 SW1 和 SW2 法务及人 力 ipv4 和 ipv6 互访优先在 SW3\_SW2 链路转发,主备链路相互备份; 用 prefix-list、route-map 和 BGP 路径属性进行选路,新增 AS 65000。

8.利用 BGP MPLS VPN 技术,RT1 与 RT2 以太链路间运行多 协议标签交换、标签分发协议。RT1 与 RT2 间创建财务 VPN 实例, 名称为 Finance, RT1 的 RD 值为 1:1, export rt 值为 1:2, import rt 值 为 2:1; RT2 的 RD 值为 2:2。 通过两端 loopback1 建立 VPN 邻居, 分 别实现两端 loopback5 ipv4 互通和 ipv6 互通。

#### 四、无线部署

1.AC1 loopback1 ipv4 和 ipv6 地址分别作为 AC1 的 ipv4 和 ipv6

管理地址。AP 二层自动注册,AP 采用 MAC 地址认证。配置 2 个 ssid, 分别为 skills-2.4G 和 skills-5G, skills-2.4G 对应 vlan140, 用 network 140 和 radio1(模式为 n-only-g),用户接入无线网络时需要采用基于 WPA-personal 加密方式,密码为 Key-1122。skills-5G 对应 vlan150, 用 network 150 和 radio2 ( 模式为 n-only-a ), 不需要认证, 隐藏 ssid, skills-5G 用倒数第一个可用 VAP 发送 5G 信号。

2. 当 AP 上线, 如果 AC 中储存的 Image 版本和 AP 的 Image 版 本号不同时,会触发 AP 自动升级。AP 失败状态超时时间及探测到 的客户端状态超时时间都为 2 小时。

3. MAC 认证模式为黑名单, MAC 地址为 80-45-DD-77-CC-48 的无线终端采用全局配置 MAC 认证。

4.防止多 AP 和 AC 相连时过多的安全认证连接而消耗 CPU 资 源,检测到 AP 与 AC 10 分钟内建立连接 5 次就不再允许继续连接, 2 小时后恢复正常。

5. 配置 vlan110 无线接入用户相互隔离, 开启 ARP 抑制功能, 限制每天早上 0 点到 4 点禁止终端接入。

6. 配置 vlan110 无线接入用户上下行最大带宽为 800Mbps, arp 上下行最大速率为 6packets/s。

7.配置 vlan110 无线接入用户上班时间(工作日 09:00-17:00) 访问 Internet https 上下行 CIR 为 1Mbps, CBS 为 20Mbps, PBS 为 30Mbps, exceed-action 和 violate-action 均为 drop。时间范围名称、控 制列表名称、分类名称、策略名称均为 Skills。

8.AP 发射功率为 90%。

#### 五、安全维护

说明:ip 地址按照题目给定的顺序用"ip/mask"表示,ipv4 any 地

址用 0.0.0.0/0, ipv6 any 地址用::/0, 禁止用地址条目, 否则按零分处 理。

1.FW1 配置 ipv4 nat,实现集团产品 1 段 ipv4 访问 Internet ipv4, 转换 ip/mask 为 200.200.200.16/28, 保证每一个源 ip 产生的所有会话 将被映射到同一个固定的 IP 地址;当有流量匹配本地址转换规则时 产生日志信息,将匹配的日志发送至 10.13.11.120 的 UDP 514 端口, 记录主机名,用明文轮询方式分发日志;开启相关特性,实现扩展 nat 转换后的网络地址端口资源。

2.FW1 配置 nat64,实现集团产品 1 段 ipv6 访问 Internet ipv4, 转换为出接口 IP, ipv4 转 ipv6 地址前缀为 64:ff9b::/96。

3.FW1 和 FW2 策略默认动作为拒绝,FW1 允许集团产品 1 段 ipv4 和 ipv6 访问 Internet 任意服务。

4. FW2 允许办事处产品 ipv4 访问集团产品 1 段 https 服务, 允 许集团产品 1 段访问办事处产品 ipv4、FW2 loopback1 ipv4、SW3 模 拟办事处 loopback2 ipv4。

5.FW1与RT2之间用Internet互联地址建立GRE Over IPSec VPN, 实现 loopback4 之间的加密访问。

6.FW1 要求内网每个 IP 限制会话数量为 300。

7.FW1 开启安全网关的 TCP SYN 包检查功能,只有检查收到 的包为 TCP SYN 包后,才建立连接,否则丢弃包;配置对 TCP 三次 握手建立的时间进行检查,如果 1 分钟内未完成三次握手,则断掉该 连接;配置所有的 TCP 数据包和 TCPVPN 数据包每次能够传输的最 大数据分段为 1460,尽力减少网络分片。

## 模块三:服务搭建与运维

#### 任务描述:

随着信息技术的快速发展,集团计划把部分业务由原有的 X86 服务器上迁移到 ARM 架构服务器上,同时根据目前的部分业务需求 进行了部分调整和优化。

#### 一、X86 架构计算机操作系统安装与管理

1.PC1 系统为 ubuntu-desktop-amd64 系统(已安装,语言为英 文),登录用户为 xiao,密码为 Key-1122。启用 root 用户,密码为 Key-1122。

2. 安装 remmina, 用该软件连接 Server1 上的虚拟机, 并配置虚 拟机上的相应服务。

3. 安装 qemu 和 virtinst。

4. 创建 Windows Server 2022 虚拟机, 虚拟机信息如下:

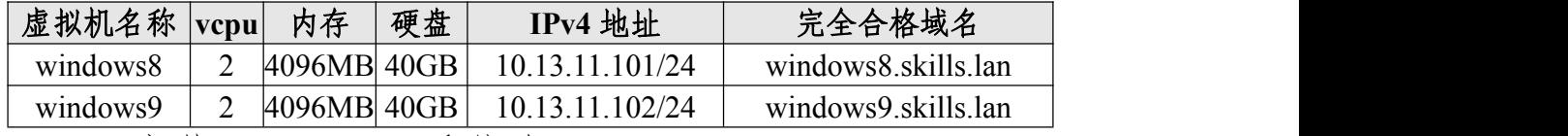

5 . 安 装 windows8, 系 统 为 Windows Server 2022 Datacenter Desktop,网络模式为桥接模式,网卡、硬盘、显示驱动均为 virtio, 安装网卡、硬盘、显示驱动并加入到 Windows AD 中。

6 . 安 装 windows9, 系 统 为 Windows Server 2022 Datacenter Desktop,网络模式为桥接模式,网卡、硬盘、显示驱动均为 virtio, 安装网卡、硬盘、显示驱动并加入到 Windows AD 中。在 windows9 中添加 3 块 5GB 的硬盘 (硬盘驱动为 virtio), 初始化为 GPT, 配置 为 raid5。驱动器盘符为 D。

# 二、ARM 架构计算机操作系统安装与管理

1.从 U 盘启动 PC2,安装 kylin-desktop-arm64(安装语言为英 文), 安装时创建用户为 xiao, 密码为 Key-1122。启用 root 用户, 密 码为 Key-1122。

2. 配置 minicom, 用该软件连接网络设备, 并对网络设备进行 配置。

# 三、Windows 云服务配置

1.创建实例

(1)网络信息表

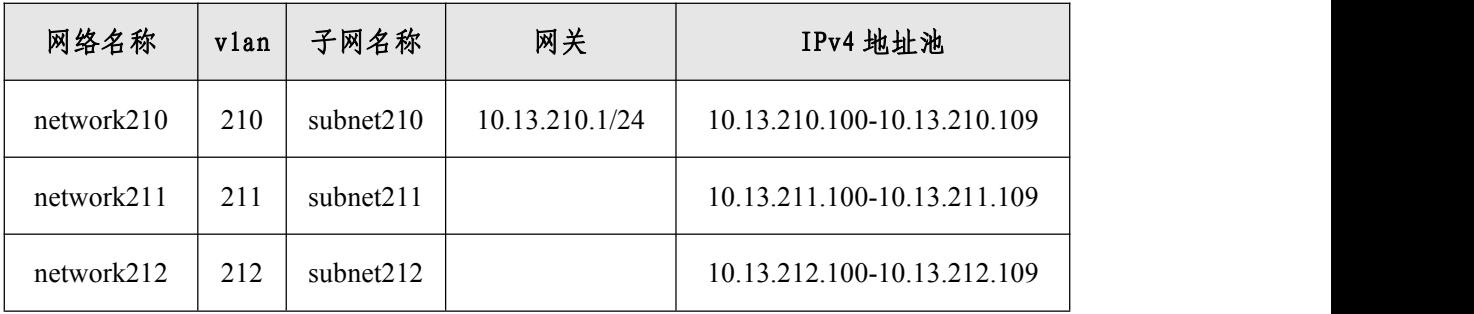

(2)实例类型信息表

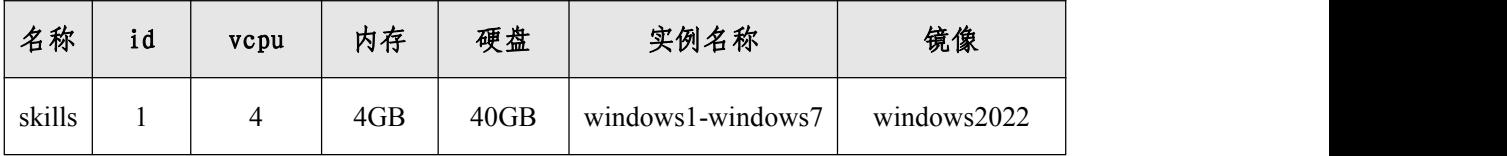

(3)实例信息表

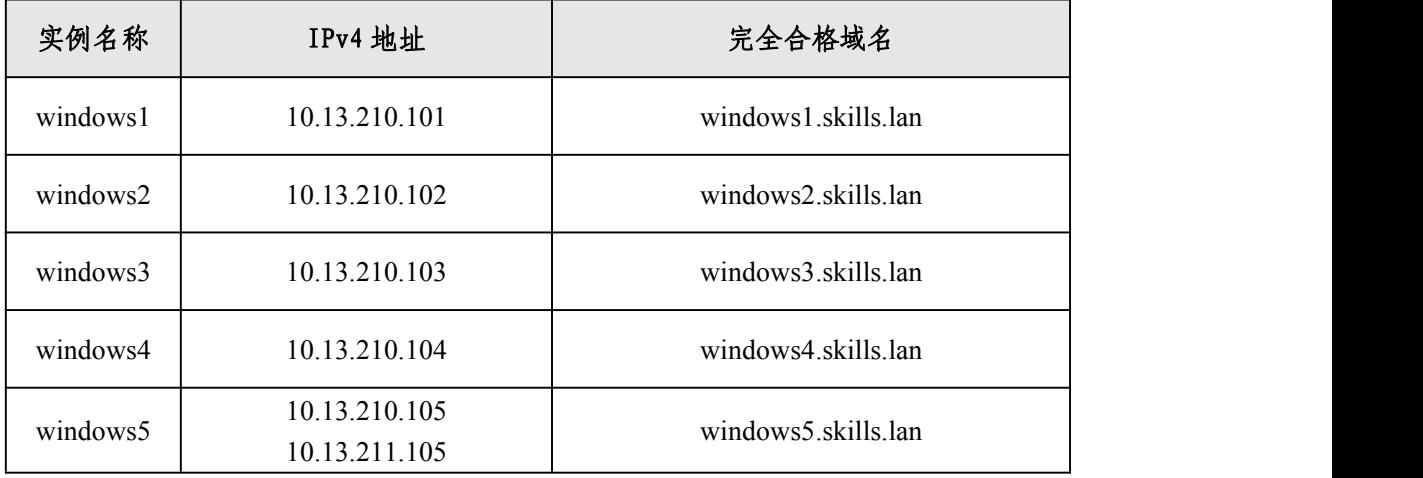

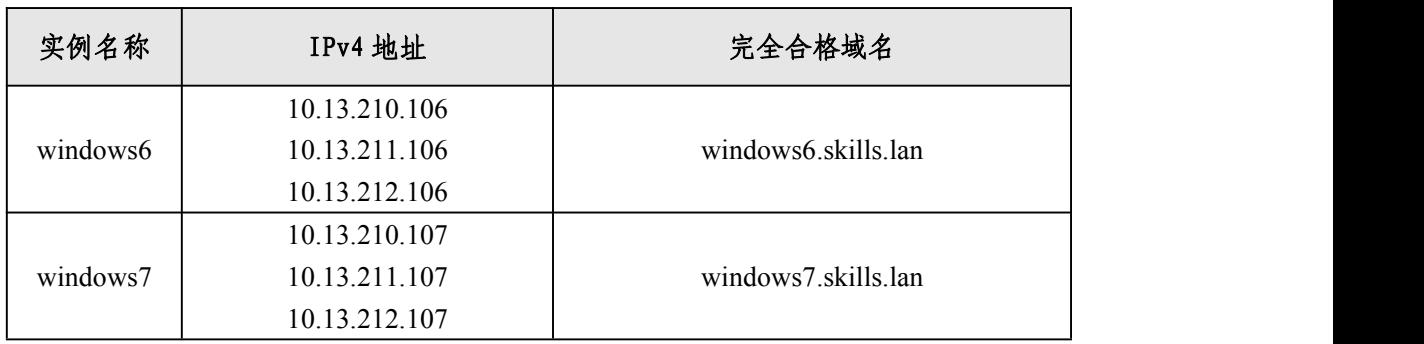

2.域服务

任务描述:请采用域环境,管理企业网络资源。

(1)配置 windows2 为 skills.lan 域控制器;安装 dns 服务,dns 正反 向区域在 active directory 中存储,负责该域的正反向域名解析。

(2)把 skills.lan 域服务迁移到 windows1;安装 dns 服务,dns 正反 向区域在 active directory 中存储,负责该域的正反向域名解析。

(3)把其他 windows 主机加入到 skills.lan 域。所有 windows 主机 (含域控制器)用 skills\Administrator 身份登陆。

(6)启用所有 windows 服务器的防火墙。

(7)在 windows1 上新建名称为 manager、dev、sale 的 3 个组织单 元;每个组织单元内新建与组织单元同名的全局安全组;每个组内新 建 20 个用户: 行政部 manager00-manager19、开发部 dev00-dev19、 营销部 sale00-sale19,不能修改其口令,密码永不过期。manager00 拥有域管理员权限。

3.组策略

(1)添加防火墙入站规则,名称为 icmpv4,启用任意 IP 地址的 icmpv4 回显请求。

(4)允许 manager 组本地登录域控制器,允许 manager00 用户远程 登录到域控制器;拒绝 dev 组从网络访问域控制器。

(5)登录时不显示上次登录,不显示用户名,无须按 ctrl+alt+del。 (6)登录计算机时,在桌面新建名称为 chinaskills 的快捷方式,目 标为 http://www.chinaskills-jsw.org, 快捷键为 ctrl+shift+f6。

4.文件共享

任务描述:请采用文件共享,实现共享资源的安全访问。

(1)在 windows1 的  $C \bigoplus \{ \bigcirc \}$  2GB 的空间, 创建 NTFS 分区, 驱 动器号为 d;创建用户主目录共享文件夹:本地目录为 D:\share\home, 共享名为 home,允许所有域用户完全控制。在本目录下为所有用户 添加一个以用户名命名的文件夹,该文件夹将设置为所有域用户的 home 目录, 用户登录计算机成功后, 自动映射挂载到 h 卷。禁止用 户在该共享文件中创建"\*.exe"文件,文件组名和模板名为 my。

(2)创建目录 D:\share\work,共享名为 work,仅 manager 组和 Administrator 组有完全控制的安全权限和共享权限,其他认证用户有 读取执行的安全权限和共享权限。在 AD DS 中发布该共享。

5.ASP 服务

任务描述:请采用 IIS 搭建 web 服务,创建安全动态网站,。

(1)把 windows3 配置为 ASP 网站, 网站仅支持 dotnet clr v4.0, 站 点名称为 asp。

(2)http 绑定本机与外部通信的 IP 地址, 仅允许使用域名访问。

(3) 网 站 目 录 为 C:\iis\contents , 默 认 文 档 index.aspx 内 容 为 "Helloaspx"。

(4)使用 windows5 测试。

6. powershell 脚本

任务描述:请采用 powershell 脚本,实现快速批量的操作。

(1)在 windows7 上编写 C:\createfile.ps1 的 powershell 脚本,创建 20 个文件 C:\file\file00.txt 至 C:\file\file19.txt, 如果文件存在, 则删除后, 再创建;每个文件的内容同主文件名,如 file00.txt 文件的内容为

"file00"。

# 四、Linux 云服务配置

1.系统安装

(1)通过 PC1 web 连接 Server2, 给 Server2 安装 rocky-arm64 CLI 系统(语言为英文)。

(2)配置 Server2 的 IPv4 地址为 10.13.220.100/24。

(3)安装 qemu 和 virt-install.

(4)创建 rocky-arm64 虚拟机,虚拟机硬盘文件保存在默认目录, 名称为 linuxN.qcow2(N 表示虚拟机编号 1-9,如虚拟机 linux1 的硬盘 文件为 linux1.qcow2,虚拟机 linux2 的硬盘文件为 linux2.qcow2),虚拟 机信息如下:

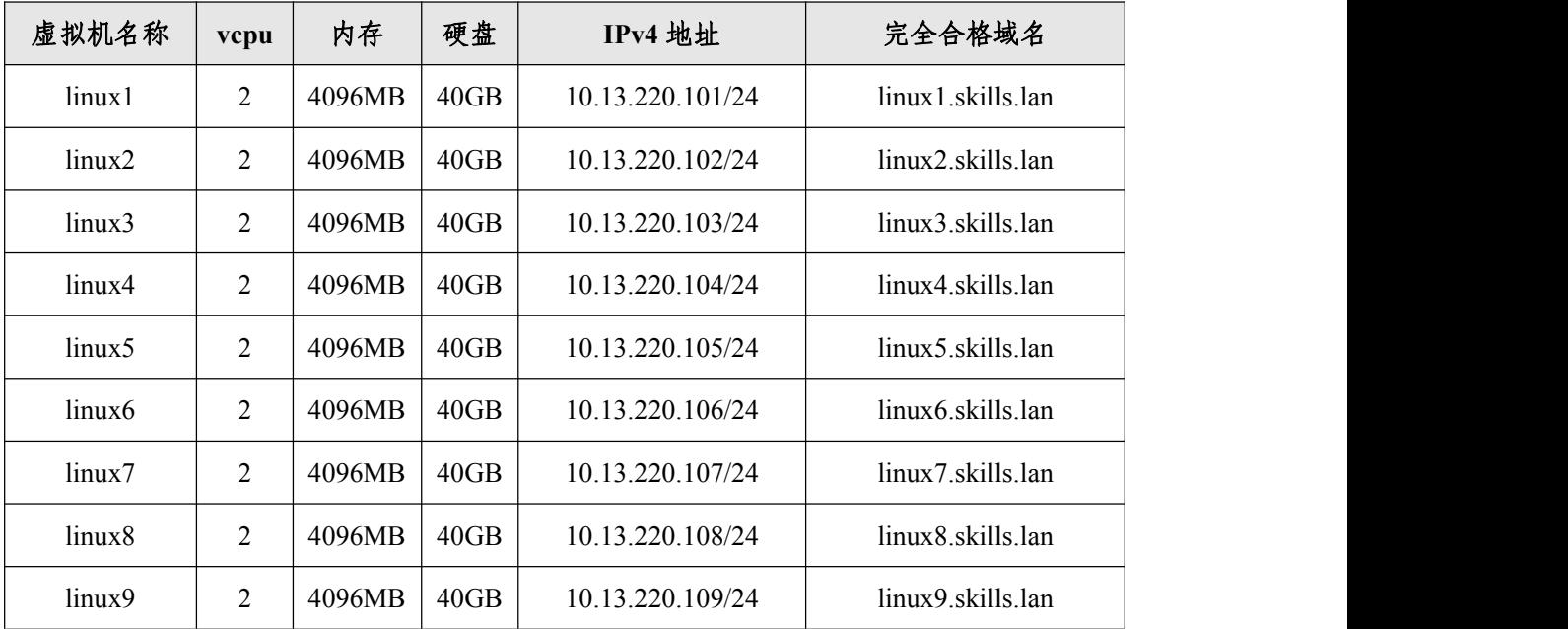

(5)安装 linux1,系统为 rocky-arm64 CLI,网卡、硬盘、显示驱 动均为 virtio,网络模式为桥接模式。

(6)关闭 linux1,给 linux1 创建快照,快照名称为 linux-snapshot。

(7)根据 linux1 克隆虚拟机 linux2-linux9。

2.dns 服务

任务描述:创建 DNS 服务器,实现企业域名访问。

(1)所有 linux 主机启用防火墙,防火墙区域为 public,在防火墙 中放行对应服务端口。

(2)利用 chrony,配置 linux1 为其他 linux 主机提供 NTP 服务。

(3)所有 linux 主机之间(包含本主机)root 用户实现密钥 ssh 认 证,禁用密码认证。

(4)利用 bind, 配置 linux1 为主 DNS 服务器, linux2 为备用 DNS 服务器。为所有 linux 主机提供冗余 DNS 正反向解析服务。

3.apache2 服务

任务描述:请采用 Apache 搭建企业网站。

配置 linux1 为 Apache2 服务器,使用 skills.lan 或 any.skills.lan(any 代表任意网址前缀,用 linux1.skills.lan 和 web.skills.lan 测试)访问时, 自动跳转到 www.skills.lan。禁止使用 IP 地址访问, 默认首页文档 /var/www/html/index.html 的内容为"apache"。

4. tomcat 服务

任务描述:采用 Tomcat 搭建动态网站。

(1)配置 linux2 为 nginx 服务器, 默认文档 index.html 的内容为 "hellonginx"; 仅允许使用域名访问, http 访问自动跳转到 https。

(2)利用 nginx 反向代理,实现 linux3 和 linux4 的 tomcat负载均 衡,通过 https//tomcat.skills.lan 加密访问 Tomcat。

(3)配置 linux3 和 linux4 为 tomcat服务器,网站默认首页内容分 别为"tomcatA"和"tomcatB",仅使用域名访问 80 端口 http。

5. samba 服务

任务描述:请采用 samba 服务,实现资源共享。

(1)在 linux3 上创建 user00-user19 等 20 个用户;user00 和 user01 添加到 manager 组, user02 和 user03 添加到 dev 组。把用户 user00-user03 添加到 samba 用户。

(2)配置 linux3 为 samba 服务器,建立共享目录/srv/sharesmb,共享 名与目录名相同。manager 组用户对 sharesmb 共享有读写权限, dev 组对 sharesmb 共享有只读权限;用户对自己新建的文件有完全权限, 对其他用户的文件只有读权限,且不能删除别人的文件。在本机用 smbclient 命令测试。

(3)在 linux4 修改/etc/fstab,使用用户 user00 实现自动挂载 linux3 的 sharesmb 共享到/sharesmb。

6. kubernetes 服务

任务描述:请采用 kubernetes 和 containerd,管理容器。

(1)在 linux5-linux7 上安装 containerd 和 kubernetes, linux6 作为 master node, linux6 和 linux7 作为 work node; 使用 containerd.sock 作 为 容 器 runtime-endpoint 。 导 入 nginx 镜 像 , 主 页 内 容 为 "HelloKubernetes"。

(2)master 节点配置 calico,作为网络组件。

(3)创建一个 deployment,名称为 web,副本数为 2;创建一个服

务,类型为 nodeport,名称为 web,映射本机 80 端口和 443 端口分 别到容器的 80 端口和 443 端口。

7.mysql 服务

任务描述:请安装 mysql 服务,建立数据表。

 $(1)$ 配置 linux2 为 mysql 服务器, 创建数据库用户 xiao, 在任意机 器上对所有数据库有完全权限。

(2)创建数据库 userdb;在库中创建表 userinfo,表结构如下:

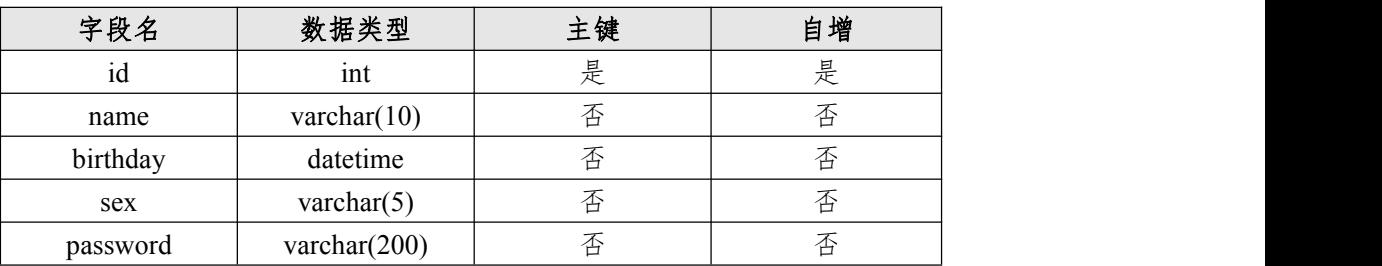

(3)在表中插入 2 条记录,分别为(1,user1,1999-07-01,男),(2,user2, 1999-07-02,女),password 与 name 相同,password 字段用 password 函数加密。

(4)修改表 userinfo 的结构,在 name 字段后添加新字段 height(数 据类型为 float),更新 user1 和 user2 的 height 字段内容为 1.61 和 1.62。

(5)每周五凌晨 1:00 以 root 用户身份备份数据库 userdb 到 /var/databak/userdb.sql(含创建数据库命令)。

8.shell 脚本

任务描述:请采用 shell 脚本,实现快速批量的操作。

在 linux4 上编写/root/createfile.sh 的 shell 脚本,创建 20 个文件 /root/shell/file00 至/root/shell/file19, 如果文件存在, 则删除再创建; 每个文件的内容同文件名,如 file00 文件的内容为"file00"。用

/root/createfile.sh 命令测试。

## 五、网络运维

在Sever2导入Linux10的镜像,模拟某单位网络拓扑架构如下,交 换机连接两台服务器,其中Server1服务器是数据取证服务器,Server2 服务器是应急响应服务器,通过交换设备相连,通过路由设备连接到 安全设备防火墙,单位的网络拓扑结构如下图所示。

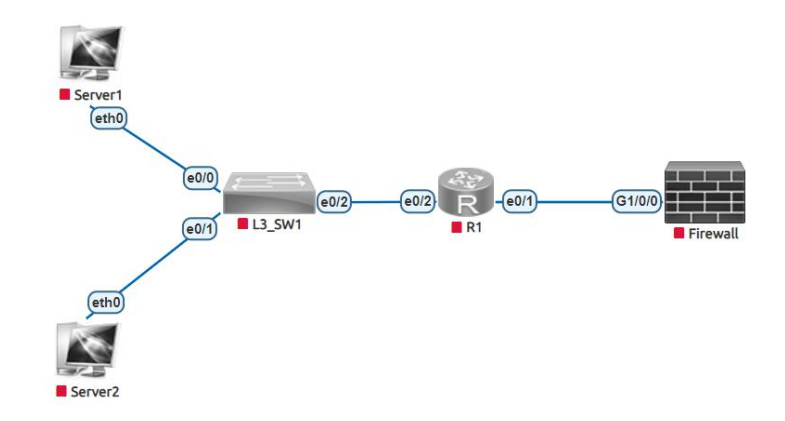

| 设备  | 设备名称                | 设备接口             | IP 地址           |
|-----|---------------------|------------------|-----------------|
| 服务器 | Server1             | Eth <sub>0</sub> | 192.168.1.10/24 |
|     | Server <sub>2</sub> | Eth <sub>0</sub> | 192.168.2.10/24 |
| 三层  |                     | e0/0             | 192.168.1.2/24  |
| 交换机 | L3 SW1              | e0/1             | 192.168.2.2/24  |
|     |                     | e0/2             | 10.1.1.1/24     |
| 路由器 | R1                  | e0/2             | 10.1.1.2/24     |
|     |                     | e0/1             | 20.1.1.1/24     |
| 防火墙 | Firewall            | G1/0/0           | 20.1.1.2/24     |

网络设备 **IP** 地址分配表

1.网络排错

网络按照表中要求已经搭建完成,现在有如下故障:

L3 SW1上交换机需要设置三层网络, 现在三层直连路由无法 ping通,但是查看接口的状态发现,接口物理状态都是up的,请分析 原因并且故障排除。

拓扑中R1路由器与交换机所在的服务器网段通信异常,请分析 故障排除。

Firewall防火墙日志收到了来自内网的ddos攻击,请分析日志将 相关的攻击者/或者网络运维人员误操作引起的攻击流量找出,并设 置黑名单策略,请分析日志并进行故障排除。

2.数字取证

Server1服务器上出现了黑链,并且入侵者已经将服务器上的痕迹 清除,无法在服务器上进行溯源,恰好在前端的防火墙的开启了数据 包分析功能。请你在数据包中进行取证工作,找到入侵者的信息。

(1)通过对数据包的分析找到黑客的攻击机IP,并将他作为Flag 提交;(格式:[192.168.1.1])

(2)通过对数据包的分析找到黑客扫描服务器的命令,将服务 器开放的端口作为Flag提交;端口从小到大排序提交(格式: [21,22,23,24])

3.应急响应

防火墙的日志中出现了webshell警告, Server2服务器上出现了 webshell连接情况,管理员已经将服务器进行了安全隔离。请登陆到 服务器上,对webshell情况进行排查。

(1)在服务器上找到webshell文件,并将webshell的文件名作为 flag提交;(格式:[abc.xxx])

(2)在服务器上找到上传webshell的上传方式和时间,将webshell 上传的时间作为flag进行提交;(格式:[10/Apr/2020:09:35:41])